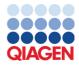

November 2021

# *therascreen®* PIK3CA RGQ PCR Kit Instructions for Use (Handbook)

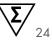

Version 1

For in vitro diagnostic use For use with Rotor-Gene® Q MDx 5plex HRM instruments For use with QIAamp® DSP DNA FFPE Tissue Kit

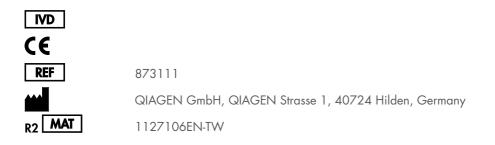

Sample to Insight

### Contents

| Intended Use                              |
|-------------------------------------------|
| Limitations of the Procedure              |
| Summary and Explanation of the Test       |
| Principle of the Procedure                |
| Mutation reaction mixes                   |
| Platform and Software                     |
| Materials Provided                        |
| Kit contents                              |
| Materials Required but Not Provided       |
| Warnings and Precautions                  |
| General precautions                       |
| Reagent Storage and Handling              |
| Shipping conditions                       |
| Storage conditions                        |
| Stability                                 |
| Specimen Storage and Handling             |
| Specimen storage                          |
| Procedure                                 |
| DNA extraction                            |
| Detection of <i>PIK3CA</i> mutations      |
| Performing a PIK3CA mutation analysis run |
| Results                                   |

| Analysis                                                       | 49 |
|----------------------------------------------------------------|----|
| Rotor-Gene AssayManager therascreen PIK3CA Assay Profile flags | 51 |
| Performance Characteristics:                                   | 55 |
| Analytical performance:                                        | 55 |
| Limit of blank (LoB):                                          | 55 |
| Limit of detection (LoD):                                      | 56 |
| Genomic DNA input range                                        | 58 |
| DC⊺ cutoff values                                              | 58 |
| Effect of DNA input on $\Delta C_T$ values (linearity):        | 60 |
| Assay specificity (cross-reactivity/specificity):              | 61 |
| Interference:                                                  | 62 |
| Lot interchangeability                                         | 64 |
| Specimen handling                                              | 64 |
| Repeatability and reproducibility                              | 64 |
| Cross-contamination/analytical carryover                       | 68 |
| Accuracy: Comparison to the analytical reference method        | 69 |
| Clinical performance                                           | 71 |
| Troubleshooting Guide                                          | 76 |
| References                                                     | 78 |
| Contact Information                                            | 78 |
| Symbols                                                        | 79 |
| Ordering Information                                           | 81 |
| Document Revision History                                      | 83 |

### Intended Use

The *therascreen* PIK3CA RGQ PCR Kit is a real-time qualitative PCR test for the detection of 11 mutations in the phosphatidylinositol 3-kinase catalytic subunit alpha (*PIK3CA*) gene (Exon 7: C420R; Exon 9: E542K, E545A, E545D [1635G>T only], E545G, E545K, Q546E, Q546R; and Exon 20: H1047L, H1047R, H1047Y) using genomic DNA (gDNA) extracted from formalin-fixed, paraffin-embedded (FFPE) breast tumor tissue taken from patients with breast cancer.

The *therascreen* PIK3CA RGQ PCR Kit is intended for use as a companion diagnostic test, to aid clinicians in identification of breast cancer patients who may be eligible for treatment with PIQRAY<sup>®</sup> (alpelisib) based on a *PIK3CA* mutation detected result. Patients whose FFPE tissue specimen produces a positive *therascreen* PIK3CA RGQ PCR Kit test result for the presence of one or more *PIK3CA* mutations are eligible for treatment with PIQRAY (alpelisib).

FFPE tumor specimens are processed using the QIAamp DSP DNA FFPE Tissue Kit for manual sample preparation. The Rotor-Gene Q (RGQ) MDx 5plex HRM instrument is used for automated amplification and detection.

The therascreen PIK3CA RGQ PCR Kit is an in vitro diagnostic medical device.

The *therascreen* PIK3CA RGQ PCR Kit is to be used by trained personnel in a professional laboratory environment.

### Limitations of the Procedure

- This Instructions for Use document must be completely read and understood before the *therascreen* PIK3CA RGQ PCR Kit is used.
- Results from the product must be interpreted within the context of all relevant clinical and laboratory findings and are not to be used alone for diagnosis.
- Samples with results reported as No Mutation Detected may harbor *PIK3CA* mutations not detected by the *therascreen* PIK3CA RGQ PCR Kit.
- Detection of mutations is dependent on sample integrity and the amount of amplifiable DNA present. The test procedure should be repeated if analysis of the DNA in the sample indicates that the quantity and/or quality is either not sufficient or the concentration is too high for mutation analysis.
- The therascreen PIK3CA RGQ PCR Kit is used in a PCR procedure. As with all PCR procedures, samples may become contaminated by external sources of DNA in the test environment and the DNA in the positive control. Use caution to avoid contamination of samples and kit reagents.
- If the sample contains less than the percentage of mutant alleles that is able to be detected by the *therascreen* PIK3CA RGQ PCR Kit, it will lead to a result of No Mutation Detected.
- It is not known whether the *therascreen* PIK3CA RGQ PCR Kit shows cross-reactivity (leading to a result of Mutation Detected) to additional *PIK3CA* mutations besides those listed as biomarkers detected by the kit.
- The *therascreen* PIK3CA RGQ PCR Kit is a qualitative test. The test will not provide quantitative measurements of the Mutant Allele Frequency (MAF) present in a sample.
- The impact on the performance of the *therascreen* PIK3CA RGQ PCR Kit is unknown if microbial contamination is introduced during assay procedures; operators must exercise due caution to avoid introduction of microbial contaminants during testing procedures and should not use kit components if evidence of microbial growth is observed.

- The *therascreen* PIK3CA RGQ PCR Kit is only for use with DNA extracted from FFPE breast cancer tissue taken from breast cancer patients.
- The *therascreen* PIK3CA RGQ PCR Kit is only for use with the QIAamp DSP DNA FFPE Tissue Kit (for tissue specimens).
- The therascreen PIK3CA RGQ PCR Kit is only for use when all reaction mixes are used.
- The product is to be used only by personnel specially instructed and trained in in vitro diagnostic procedures and operation of Rotor-Gene Q MDx 5plex HRM instruments.
- The product is intended for use only on a Rotor-Gene Q MDx 5plex HRM real-time PCR cycler. No other thermal cycler with real-time optical detection can be used with this product.
- Strict compliance with the *therascreen PIK3CA RGQ PCR Kit Instructions for Use* (*Handbook*) is required for optimal results. Dilution of the reagents is not recommended and will result in a loss of performance.
- This handbook is intended to be used with Rotor-Gene AssayManager software version 2.1 (or later) with automated mutation status calling.
- Attention should be paid to expiration dates and storage conditions printed on the box and labels of all components. Do not use expired or incorrectly stored components.

### Summary and Explanation of the Test

The phosphatidylinositol 3-kinase (PI3K) signaling pathway regulates diverse cellular functions, including cell proliferation, survival, translational regulation of protein synthesis, glucose metabolism, cell migration, and angiogenesis (1). Activating somatic missense mutations of the *PIK3CA* (phosphatidylinositol 3-kinase catalytic subunit alpha) gene that increase the kinase activity of the PI3Kα protein have been identified in tumor tissues and have been linked to cellular transformation in many different human cancers (2), including hormone receptor positive (HR+) breast cancer (3).

Breast cancer is the most common cancer diagnosed in women and the second leading cause of cancer-related death (4). In 2018, it was estimated that 266,120 women would be diagnosed with breast cancer in the United States (representing approximately 30% of all cancers in women) and that 40,920 deaths would be recorded (5). In Europe, 92,700 women were predicted to die from breast cancer in 2018 (6). Breast cancer in men is rare, with <1% of breast cancer diagnoses in male patients (4); however, treatment recommendations are the same for both sexes.

The *therascreen* PIK3CA RGQ PCR Kit is a real-time qualitative PCR in vitro diagnostic test, performed on the Rotor-Gene Q MDx 5plex HRM instrument. It uses allele refractory mutation system (ARMS) primers, hydrolysis probes, and PCR clamp technologies to detect 11 mutations (Table 1) in exons 7, 9, and 20 of the *PIK3CA* oncogene against a background of wild-type (WT) DNA.

| Exon | Mutation | COSMIC* ID | Base change |
|------|----------|------------|-------------|
| 7    | C420R    | 757        | 1258 T>C    |
| 9    | E542K    | 760        | 1624 G>A    |
|      | E545A    | 12458      | 1634 A>C    |
|      | E545D    | 765        | 1635 G>T    |
|      | E545G    | 764        | 1634 A>G    |
|      | E545K    | 763        | 1633 G>A    |
|      | Q546E    | 6147       | 1636 C>G    |
|      | Q546R    | 12459      | 1637 A>G    |
| 20   | H1047L   | 776        | 3140 A>T    |
|      | H1047R   | 775        | 3140 A>G    |
|      | H1047Y   | 774        | 3139 C>T    |

#### Table 1. therascreen PIK3CA RGQ PCR Kit assay targets

\* COSMIC: Catalogue of somatic mutations in cancer: https://cancer.sanger.ac.uk/cosmic.

### Principle of the Procedure

The *therascreen* PIK3CA RGQ PCR Kit is comprised of six separate PCR amplification reaction mixes:

- Five mutation-specific reactions targeting exons 7, 9, and 20 of the PIK3CA gene
- One control reaction targeting exon 15

The principal components of the kit are explained below.

### Mutation reaction mixes

Mutated DNA is selectively amplified and detected by mutation-specific reaction mixes using mutation-specific ARMS primers, probes (hydrolysis probes and short highly specific probes), and PCR clamps. Mutation reactions are detected in the Green, Yellow, and Crimson Channels of the Rotor-Gene Q MDx 5plex HRM instrument.

### ARMS

Allele-specific amplification is achieved by ARMS, which exploits the ability of *Taq* DNA polymerase to distinguish between a matched and a mismatched base at the 3' end of a PCR primer. When the primer is fully matched, the amplification proceeds with full efficiency. When the 3' base is mismatched, only low-level background amplification may occur. Therefore, a mutated sequence is selectively amplified even in samples where the majority of the DNA does not carry the mutation (Figure 1).

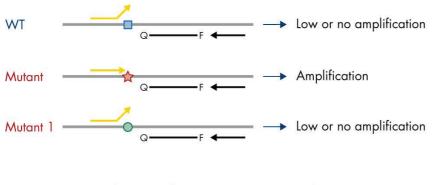

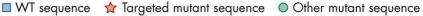

Figure 1. Identification of specific mutation by ARMS PCR. WT: Wild type. Q-F: Double-dye probe. : Forward and reverse primers.

### Hydrolysis probes

Hydrolysis probes anneal within a DNA region amplified by a specific set of primers. As the *Taq* polymerase extends the primer and synthesizes the nascent strand, the 5' to 3' exonuclease activity of the *Taq* polymerase degrades the probe, which leads to fluorophore release and fluorescence emittance.

The increase in fluorescence signal is detected only if the target sequence is complementary to the primers and probe and hence amplified during PCR (Figure 2).

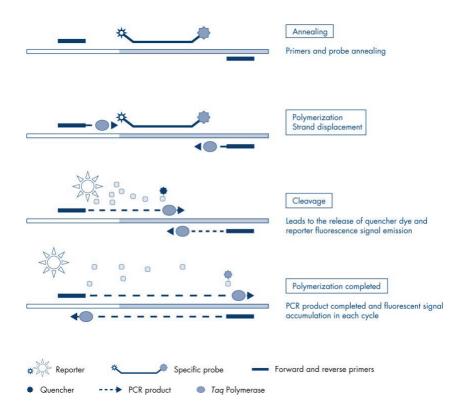

Figure 2. Reaction principle with hydrolysis probes.

### PCR clamp

PCR clamps allow selective amplification of the mutant allele. PCR clamps that are perfectly matched to wild-type sequence bind to wild-type template and prevent amplification by interference with primer elongation. The 3' end of the PCR clamp is blocked with the addition of a phosphate group to prevent elongation of wild-type sequence (Figure 3).

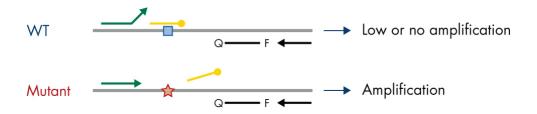

## WT sequence A Targeted mutant sequence 3'-phosphate oligonucleotide (CLAMP)

Figure 3. PCR clamp technology. WT: Wild type. Q−F: Double-dye probe. ≒: Forward and reverse primers.

#### Control reaction

The Control Reaction Mix (Tube 1) contains a forward and reverse primer and labeled probe (detected in the Green Channel) to amplify a short sequence of exon 15 of the *PIK3CA* gene. The Control Reaction is used to determine if an appropriate level of amplifiable DNA is present in the sample and is a factor in the analytical calculations that determine mutation status.

### Internal control

Each of the reaction mixes contains an Internal Control designed to detect failure of the reaction (e.g., due to the presence of inhibitors). The Internal Control employs a non-*PIK3CA* related oligonucleotide target sequence, unlabeled forward and reverse primers and a hydrolysis probe labeled with an orange fluorophore.

#### Positive control

The Positive Control (Tube PC) comprises a mixture of five plasmids representing each of the 11 mutations and the control. Detection of the mutations within acceptable ranges confirms the proper functioning of each of the reaction mixes in the kit.

### Negative control

The No Template Control (Tube NTC) contains nuclease-free water to be used for the No Template Control (NTC) reaction. The NTC serves as a negative control and identifies potential contamination during assay setup.

### Sample diluent

The Sample Diluent (Tube Dil.) contains nuclease-free water.

### Platform and Software

The *therascreen* PIK3CA RGQ PCR Kit is specifically designed for use with the Rotor-Gene Q MDx 5plex HRM instrument operating with a personal computer installed with:

- Rotor-Gene AssayManager® version 2.1 (or later)
- Gamma Plug-in version 1.0.0
- therascreen\_PIK3CA\_FFPE Assay Profile version 1.0.1 for analysis of tissue specimens

Refer to the *Rotor-Gene Q MDx 5plex HRM User Manual* for information concerning the Rotor-Gene Q MDx 5plex HRM instrument. The Rotor-Gene Q MDx 5plex HRM instrument must be maintained according to the requirements in the user manual.

Refer to the Rotor-Gene AssayManager Core Application User Manual and the Rotor-Gene AssayManager Gamma Plug-in User Manual for further information concerning the software.

#### Run parameters

The Rotor-Gene Q MDx 5plex HRM instrument is programmed for different cycle parameters (or runs) with the *therascreen* PIK3CA Assay Profiles. The Assay Profiles contain the PCR run parameters and calculate the results. PCR thermal cycling parameters for the assay are as follows:

- Hold at 95°C for 15 minutes to activate the Taq DNA polymerase.
- PCR for 45 cycles at 95°C for 30 seconds to denature, and 60°C for 1 minute to anneal and extend.

### **Materials Provided**

### Kit contents

#### therascreen PIK3CA RGQ PCR Kit (24)

| Catalog no.                                         |              | 873111 |
|-----------------------------------------------------|--------------|--------|
| Number of reactions                                 |              | 24     |
| Contents                                            | Cap color    | Volume |
| PIK3CA Reaction Mix 1                               | Red          | 750 µl |
| PIK3CA Reaction Mix 2                               | Purple       | 750 µl |
| PIK3CA Reaction Mix 3                               | Orange       | 750 µl |
| PIK3CA Reaction Mix 4                               | Yellow       | 750 µl |
| PIK3CA Reaction Mix 5                               | Green        | 750 µl |
| PIK3CA Reaction Mix 6                               | Blue         | 750 µl |
| Taq DNA Polymerase (Taq)                            | Mint         | 85 µl  |
| PIK3CA Positive Control (PC)                        | Beige        | 250 µl |
| Water for No Template Control (NTC)                 | White        | 1.9 ml |
| Nuclease-free water for Dilution (Dil.)             | White        | 1.9 ml |
| therascreen PIK3CA RGQ PCR Kit Instructions for Use | e (Handbook) | 1      |

### Materials Required but Not Provided

Prior to use, make sure that instruments have been checked and calibrated according to the manufacturer's recommendations.

#### Reagents

- QIAamp DSP DNA FFPE Tissue Kit (QIAGEN, cat. no. 60404, see DNA extraction from FFPE specimens, page 27)
- DNAZap<sup>™</sup> PCR-degrading solutions
- Distel High Level Laboratory Disinfectant and isopropyl alcohol (IPA) wash

### Consumables

- 0.1 ml Strip Tubes and Caps, for use with 72-well rotor (QIAGEN, cat. no. 981103 or cat. no. 981106)
- Nuclease-free, low DNA-binding microcentrifuge tubes for preparing master mixes
- Nuclease-free pipette tips with aerosol barriers

### Equipment

- Permanent marker
- Rotor-Gene Q MDx 5plex HRM Platform (cat. no. 9002032) or Rotor-Gene Q MDx 5plex HRM System (cat. no. 9002033)\*<sup>†</sup>
- \* Ensure that instruments and equipment have been checked and calibrated according to the manufacturer's recommendations.
- † In some countries, if applicable, the Rotor-Gene Q 5plex HRM instrument with a production date of May 2011 or later can be used. The production date can be obtained from the serial number on the back of the instrument. The serial number is in the format **mmyynnn** where **mm** indicates the production month in digits, **yy** indicates the last two digits of the production year, and **nnn** indicates the unique instrument identifier.

- Rotor-Gene AssayManager v2.1 (or later), Gamma Plug-in, and therascreen\_PIK3CA\_FFPE Assay Profile
- Dedicated pipettes\* (adjustable) for sample preparation
- Dedicated pipettes\* (adjustable) for PCR master mix preparation
- Dedicated pipettes\* (adjustable) for dispensing of template DNA
- Benchtop centrifuge\* with rotor for 1.5 ml tubes
- Thermomixer\*, heated orbital incubator\*, heating block\* or water bath\* capable of incubation at 56°C, 70°C, and 90°C
- Loading Block 72 x 0.1 ml Tubes, aluminum block for manual reaction set up (QIAGEN, cat. no. 9018901)
- Loading Block 96 x 0.2 ml PCR Tubes, aluminum block for manual reaction setup with a single-channel pipet in 96 x 0.2 ml PCR Tubes (QIAGEN, cat. no. 9018905)
- 72-Well Rotor, for holding Strip Tubes and Caps, 0.1 ml, with reaction volumes of 10– 50 µl; Requires Locking Ring 72-Well Rotor (QIAGEN, cat. no. 9018903)
- Locking Ring 72-Well Rotor, for locking Strip Tubes and Caps, 0.1 ml in the 72-Well Rotor (QIAGEN, cat. no. 9018904)

### Warnings and Precautions

For in vitro diagnostic use.

The *therascreen* PIK3CA RGQ PCR Kit is to be used by trained personnel in a professional laboratory environment.

When working with chemicals, always wear a suitable lab coat, disposable gloves, and protective goggles. For more information, please consult the appropriate safety data sheets (SDSs). These are available online in convenient and compact PDF format at **www.qiagen.com/safety** where you can find, view, and print the SDS for each QIAGEN kit and kit component.

For use only with Rotor-Gene Q MDx 5plex HRM instrument.

For safety information regarding the Rotor-Gene Q MDx 5plex HRM instrument, see the user manual supplied with the instrument.

Tissue specimens only: For use only with QIAamp DSP DNA FFPE Tissue Kit.

For safety information for the QIAamp DSP DNA FFPE Tissue Kit (cat. no. 60404), see the QIAamp DSP DNA FFPE Tissue Kit Handbook.

### General precautions

- The test is for use with FFPE breast cancer tissue specimens from breast cancer patients.
- All chemicals and biological materials are potentially hazardous. FFPE specimen material and nucleic acids prepared from it are unlikely to pose an infection hazard. Local institutional Health and Safety procedures must always be adhered to.
- Discard specimen, sample, and assay waste according to your local safety procedures.
- Reagents for the *therascreen* PIK3CA RGQ PCR Kit are diluted optimally. Do not dilute reagents further as this may result in a loss of performance. Do not use reaction volumes (reaction mix plus sample) of less than 25 µl.
- All reagents supplied in the *therascreen* PIK3CA RGQ PCR Kit are intended to be used solely with the other reagents supplied in the same *therascreen* PIK3CA RGQ PCR Kit. Do not substitute the reagents in the *therascreen* PIK3CA RGQ PCR Kit or between *therascreen* PIK3CA RGQ PCR Kits, as this may affect performance.
- Only use the Taq DNA Polymerase (Tube Taq) that is provided in the therascreen PIK3CA RGQ PCR Kit. Do not substitute with Taq DNA Polymerase from other QIAGEN kits or with Taq DNA Polymerase from another supplier.
- Refer to the Rotor-Gene Q MDx 5plex HRM instrument user manual for additional warnings, precautions, and procedures.
- Do not use expired or incorrectly stored components.
- Use extreme caution to prevent contamination of the control and reaction mix reagents with the synthetic materials that are contained in the positive control reagent.
- Use extreme caution to prevent cross-contamination between samples. Cap the tubes promptly after addition of each sample.
- Thoroughly decontaminate the loading block before using it for preparation of assay master mixes. The use of DNA*Zap* PCR-degrading solutions followed by Distel High Level

Laboratory Disinfectant and IPA wash is recommended. The loading block must be dry before use.

- Use individual, dedicated pipettes for setting up reaction mixes and adding positive control reagents.
- Perform preparation and dispensing of reaction mixes in an area separate from the one used for the addition of the positive control.
- Fluorescently labeled molecules included in the reaction mix reagents are light sensitive. Protect control and reaction mix reagents from light to avoid photo bleaching.
- Do not open the Rotor-Gene Q MDx 5plex HRM instrument until the run has finished.
- Do not open Rotor-Gene Q tubes after the run has finished.
- Caution must be exercised to ensure correct sample testing to avoid incorrect sample entry, loading errors, and pipetting errors.

### Reagent Storage and Handling

### Shipping conditions

The *therascreen* PIK3CA RGQ PCR Kit is shipped on dry ice and must be frozen on arrival. If any component of the *therascreen* PIK3CA RGQ PCR Kit is not frozen on arrival, if the outer packaging has been opened during transit or the shipment does not contain a packing note, Instructions for Use, or the reagents, please contact QIAGEN Technical Services or local distributors (visit **www.giagen.com**).

### Storage conditions

The *therascreen* PIK3CA RGQ PCR Kit should be stored immediately upon receipt at -30 to  $-15^{\circ}$ C in a constant-temperature freezer and protected from light.

When stored under the specified storage conditions, the *therascreen* PIK3CA RGQ PCR Kit is stable until the stated expiration date.

### Stability

Once opened, reagents can be stored in their original packaging at -30 to  $-15^{\circ}$ C for 12 months or until the stated expiry date shown on the packaging. Repeated thawing and freezing should be avoided. Do not exceed a maximum of five freeze-thaw cycles.

The reagents must be thawed at room temperature for a minimum of 1 hour (and up to a maximum of 4.5 hours) prior to use. Once the reagents are ready to use, the PCR reactions can be set up. The Rotor-Gene Q tubes, containing the master mixes and the sample DNA, should be loaded onto the Rotor-Gene Q MDx immediately. The total time from start of PCR setup to the start of the run should not exceed **7.5 hours** if carried out at ambient temperature.

Note: This time includes both the PCR setup and storage.

**Note**: Fluorescently labeled molecules included in the reaction mix reagents are light sensitive. Protect control and reaction mix reagents from light to avoid photo bleaching.

Reagents in the *therascreen* PIK3CA RGQ PCR Kit are diluted optimally and no further purification or treatment is required prior to their use.

Attention should be paid to the expiration dates and storage conditions printed on the box and labels of all components. Do not use expired or incorrectly stored components.

### Specimen Storage and Handling

### Specimen handling

The *therascreen* PIK3CA RGQ PCR Kit is for use with gDNA extracted from FFPE tumor tissue resected specimens and core needle biopsy (CNB) specimens collected from breast cancer patients. Tumors are heterogeneous in terms of both genotype and phenotype. Mutation-positive tumors can contain wild-type DNA and similarly histology can show regions of non-tumor tissue.

To prepare tissue specimens for DNA extraction:

- Using standard materials and methods, fix the tissue specimen in 10% neutral buffered formalin (NBF) and embed the tissue specimen in paraffin. Using a microtome, cut 5 µm serial sections from the paraffin block and mount them on glass slides.
- Use a trained individual (e.g., a pathologist) to assess a Hematoxylin & Eosin (H&E) stained section for tumor content and effective tumor area (ETA). Mark the stained slide to determine the region of interest (ROI). Use serial sections for DNA extraction.

Note: The stained sections must not be used for DNA extraction.

• Scrape excess paraffin away from the tissue using a fresh, sterile scalpel and discard.

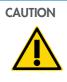

Use dry scalpels. Do not perform this step in a laminar flow or fume hood.

• Scrape the tumor tissue from the slides into labeled microcentrifuge tubes using a fresh scalpel for each specimen.

Label, handle, and store tumor specimens, blocks, slides, samples and microcentrifuge tubes ready for extraction in a controlled fashion according to local procedures.

There are two separate workflows when using FFPE tumor tissue resected specimens and FFPE CNB specimens (Figure 4).

> CNB ≥20 mm<sup>2</sup> effective Additional sections to reach No ≥20 mm<sup>2</sup> ETA (max. 6 slides) tumor area (ETA) Yes ↓ 1 section Yes No CNB DNA extraction 6 sections

В

Α

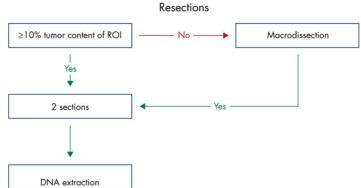

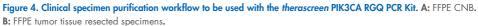

### Specimen storage

Prior to DNA extraction FFPE blocks and slides should be stored at room temperature (15–25°C). DNA may be stored following extraction, prior to testing. Table 2 provides guidance on the maximum recommended storage times and conditions for specimens and DNA following extraction.

#### Table 2. Recommended storage times for gDNA extracted from FFPE tissue

| Storage                         | Maximum recommended storage time |  |
|---------------------------------|----------------------------------|--|
| Freezer (–30 to –1 <i>5</i> °C) | 5 weeks                          |  |
| Refrigerator (2–8°C)            | 1 week                           |  |
| Freezer (–80°C)                 | 33 months                        |  |

### Procedure

### **DNA** extraction

DNA should be extracted using the QIAamp DSP DNA FFPE Tissue Kit (cat. no. 60404).

**Note**: The *therascreen* PIK3CA RGQ PCR Kit has been developed using DNA extracted using the QIAamp DSP DNA FFPE Tissue Kit. Do not use any other DNA extraction product.

Carry out the DNA extraction according to instructions in the *QIAamp DSP DNA FFPE Tissue Kit Handbook* noting the following:

- Use the number of slides and elution volumes as recommended in the sections below (FFPE tissue resection (RES) specimens, page 27, and FFPE CNB specimens, page 28)
- If the tissue is not pelleted after the first centrifugation, perform an additional centrifugation.
- Make sure to use molecular biology grade ethanol\* for all required steps.
- After ethanol removal, incubate the open tube at 15–40°C for 10 minutes to allow for any residual ethanol to evaporate.

### FFPE tissue resection (RES) specimens

 If RES specimens have ≥10% tumor content in the region of interest (ROI), scrape the entire tissue area from two sections (5 µm) into labeled microcentrifuge tubes using a fresh scalpel for each specimen. If specimens have <10% tumor content in the ROI, perform macrodissection and scrape only the tumor ROI from two sections into labeled microcentrifuge tubes using a fresh scalpel for each specimen.

<sup>\*</sup> Do not use denatured alcohol, which contains other substances such as methanol or methylethylketone.

- Proteinase K digestion must be performed for 1 hour for resected tissue specimens.
- For RES specimens, purified gDNA must be eluted in 120 µl Buffer ATE (provided in the QIAamp DSP DNA FFPE Tissue Kit) after 10 minutes incubation on the column.

### FFPE CNB specimens

- For CNB specimens, use an adequate number of 5 µm sections to obtain the minimum required effective tumor area (ETA) of 20 mm<sup>2</sup> from a maximum of six sections. Use the minimum number of sections possible (1–6) to achieve 20 mm<sup>2</sup> ETA.
- For specimens where 20 mm<sup>2</sup> ETA cannot be met with the maximum of six sections, proceed with testing using six sections.
- Proteinase K digestion must be performed for 1 hour for CNB specimens.
- For CNB specimens, purified genomic DNA must be eluted in 70 µl Buffer ATE (provided in the QIAamp DSP DNA FFPE Tissue Kit), after 10 minutes incubation on the column.

### Detection of PIK3CA mutations

This protocol is for the detection of PIK3CA mutations.

### Important points before starting

- Up to 24 samples can be assessed over four runs using the PIK3CA Reaction Mix available in each kit. The optimal use is four runs, with each run containing a maximum of six samples. Smaller sample batch sizes will mean that fewer samples can be tested with each *therascreen* PIK3CA RGQ PCR Kit.
- The sample must be tested using all reaction mixes provided in the *therascreen* PIK3CA RGQ PCR Kit.
- Do not vortex the Taq DNA Polymerase (Tube Taq) or any mix containing Taq DNA Polymerase, as this may inactivate the enzyme.
- Pipet *Taq* DNA Polymerase by carefully placing the pipette tip just under the liquid surface to avoid the exterior of the tip being coated in excess enzyme.

### Things to do before starting

- Ensure that runs are performed using the Rotor-Gene AssayManager v2.1 (or later), Gamma Plug-in, and with the therascreen\_PIK3CA\_FFPE Assay Profile . Ensure that the relevant software is installed before first use of the Rotor-Gene Q MDx 5plex HRM instrument and follow appropriate instructions on run start and data analysis (see Performing a *PIK3CA* mutation analysis run).
- Before each use, all reagents, including *Taq* DNA Polymerase (Tube *Taq*), and DNA samples must be thawed completely for 1 hour (and up to a maximum of 4.5 hours) at room temperature (15–25°C), mixed by inverting 10 times, and centrifuged briefly to collect the contents at the bottom of the tube.
- Ensure that the PCR loading block is appropriately decontaminated (see General precautions) and dry.

### Procedure

- Thaw all reaction mixes, Water for No Template Control, *Taq* DNA Polymerase, PIK3CA Positive Control, and DNA samples at room temperature (15–25°C) for a minimum of 1 hour and up to a maximum of 4.5 hours.
- After 1 hour, mix all reagents thoroughly by inverting each tube 10 times to avoid localized concentrations of salts. Centrifuge all reagents briefly to collect the contents at the bottom of the tube.

**Note**: Do not vortex the *Taq* DNA Polymerase (Tube *Taq*) or any mix containing *Taq* DNA Polymerase, as this may inactivate the enzyme.

 Label six microcentrifuge tubes (not provided) according to Table 3. Prepare sufficient master mixes (control and mutation reaction mixes) plus *Taq* DNA Polymerase for the DNA samples, one PIK3CA Positive Control reaction, and one No Template Control reaction, according to the volumes in Table 3.

The master mixes contain all of the components needed for PCR except the sample.

**Note:** When preparing the master mix, the required volume of the control or mutation reaction mix is added to the relevant tube first and the *Taq* DNA Polymerase is added last.

| Reaction mix tube | Volume of reaction mix (n* + 3) | Volume of Taq DNA polymerase (n* + 3) |
|-------------------|---------------------------------|---------------------------------------|
| Tube RM 1         | 19.83 µl x (n + 3)              | 0.17 µl x (n + 3)                     |
| Tube RM 2         | 19.83 µl x (n + 3)              | 0.17 µl x (n + 3)                     |
| Tube RM 3         | 19.83 µl x (n + 3)              | 0.17 µl x (n + 3)                     |
| Tube RM 4         | 19.83 µl x (n + 3)              | 0.17 µl x (n + 3)                     |
| Tube RM 5         | 19.83 µl x (n + 3)              | 0.17 µl x (n + 3)                     |
| Tube RM 6         | 19.83 µl x (n + 3)              | 0.17 µl x (n + 3)                     |

#### Table 3. Preparation of assay master mixes

\* **n** = number of DNA samples. The value n should not exceed six as six is the maximum number of samples that can fit on a run. Three extra reactions are included to ensure sufficient overage for the PCR setup and the controls.

- 4. Cap the tube for the master mix and invert 10 times to thoroughly mix the master mix. Briefly centrifuge to ensure the mix is at the bottom of the tube.
- 5. Immediately after the master mixes are ready, place the appropriate number of PCR 4-strip tubes (each strip has four tubes; PCR 4-strip tubes not provided) in the loading block according to the layout in Table 4. Do not cap the strip tubes. Immediately add 20 µl of the appropriate master mix to each PCR strip tube.

Note: Leave the caps in the plastic container until required.

Note: See Table 4 for the tube layout while setting up the reaction mixes.

| Access    | Contro | ls  | Sample | number |    |    |    |    |   |  |
|-----------|--------|-----|--------|--------|----|----|----|----|---|--|
| Assay     | PC     | NTC | 1      | 2      | 3  | 4  | 5  | 6  | 7 |  |
| Tube RM 1 | 1      | 9   | 17     | 25     | 33 | 41 | 49 | 57 | Е |  |
| Tube RM 2 | 2      | 10  | 18     | 26     | 34 | 42 | 50 | 58 | Е |  |
| Tube RM 3 | 3      | 11  | 19     | 27     | 35 | 43 | 51 | 59 | Е |  |
| Tube RM 4 | 4      | 12  | 20     | 28     | 36 | 44 | 52 | 60 | Е |  |
| Tube RM 5 | 5      | 13  | 21     | 29     | 37 | 45 | 53 | 61 | Е |  |
| Tube RM 6 | 6      | 14  | 22     | 30     | 38 | 46 | 54 | 62 | Е |  |
| E         | Е      | Е   | Е      | Е      | Е  | Е  | Е  | E  | Е |  |
| E         | Е      | Е   | E      | Е      | Е  | E  | Е  | E  | Е |  |

#### Table 4. Run layout in the loading block for detection of PIK3CA mutations

**Note**: Each tube should contain a total reaction volume of 25 µl (20 µl master mix prepared according to Table 4, plus 5 µl NTC/sample/PC). Numbers denote positions in the loading block and indicate final rotor position. **E**: Empty.

- 6. Immediately add 5  $\mu l$  Water for No Template Control to the NTC tubes (tube positions 9–14) and cap the tubes.
- 7. Add 5 µl of each DNA sample to the sample tubes and cap the tubes immediately after adding each sample to avoid sample-to-sample cross-contamination.
- Add 5 µl PIK3CA Positive Control to the PC tubes (tube positions 1–6) and cap the tubes.
- 9. Using a permanent marker, mark the caps of the first tubes in the lowest numerical position in each PCR 4-strip tube (e.g., positions 1, 5, and 9, etc.) to show the orientation to load the tubes into the 72-well rotor of the Rotor-Gene Q MDx 5plex HRM instrument.
- 10. Place all PCR 4-strip tubes into the appropriate positions of the 72-well rotor according to the run layout (Table 4 and Figure 5). Take extra care to ensure that tubes will be transferred to the correct positions in 72-well rotor (tube position in 72-well rotor should be the same as tube position in the loading block).

Note: All unused positions on the rotor must be filled with capped, empty tubes. This ensures that the thermal efficiency of the Rotor-Gene Q MDx 5plex HRM instrument is maintained.

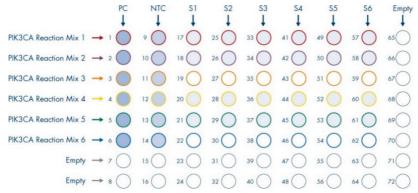

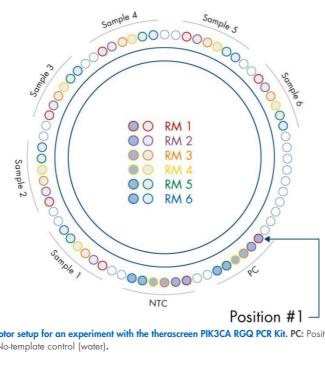

Figure 5. Plate and rotor setup for an experiment with the therascreen PIK3CA RGQ PCR Kit. PC: Positive Control. S: DNA sample. NTC: No-template control (water).

# 

Tubes must be inserted into the rotors as indicated in Figure 5 as the automated analysis set in the Assay Profile is based on this organization. If a different layout is used, aberrant results will be obtained.

- 11. Immediately place the 72-well rotor into the Rotor-Gene Q MDx 5plex HRM instrument. Ensure that the locking ring (supplied with the Rotor-Gene Q MDx 5plex HRM instrument) is placed on top of the rotor to secure the tubes during the run and instrument lid is closed.
- 12. To start the run follow the instructions given in Performing a *PIK3CA* mutation analysis run, next section.

### Performing a PIK3CA mutation analysis run

 Double-click the Rotor-Gene AssayManager icon on the desktop of the laptop connected to the Rotor-Gene Q MDx 5plex HRM instrument.

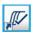

1

14. The Setup environment appears by default. Click **New manual worklist** to create a new worklist (Figure 6).

| Approval Arbitree Service Configuration                                                                    |                   |                            |            | Allarda | )<br>Berlin | Chicago      | Derfmund                                                                                                    |
|----------------------------------------------------------------------------------------------------|-------------------|----------------------------|------------|---------|-------------|--------------|----------------------------------------------------------------------------------------------------|
|                                                                                                    | Available wo      | rk lists   Manage or apply | vork lists |         |             |              |                                                                                                    |
| sually created work lists                                                                                  |                   |                            |            |         |             |              |                                                                                                    |
| Increased Processed                                                                                        | tion date Actions | Apply                      |            |         |             |              |                                                                                                    |
|                                                                                                    |                   |                            |            |         |             |              |                                                                                                    |
|                                                                                                    |                   |                            |            |         |             |              |                                                                                                    |
|                                                                                                    |                   |                            |            |         |             |              |                                                                                                    |
|                                                                                                    |                   |                            |            |         |             |              |                                                                                                    |
|                                                                                                    |                   |                            |            |         |             |              |                                                                                                    |
|                                                                                                    |                   |                            |            |         |             |              |                                                                                                    |
|                                                                                                    |                   |                            |            |         |             |              |                                                                                                    |
|                                                                                                    |                   |                            |            |         |             |              |                                                                                                    |
|                                                                                                    |                   |                            |            |         | Delete s    | elected Re   | effesh list                                                                                                    |
| Advanticely generated such halo                                                                            |                   |                            |            | <br>    | Delete s    | elected Re   | efresh list                                                                                                    |
|                                                                                                    | tion date Actions | Apply                      |            | <br>    | Delete s    | elected Re   | efresh list                                                                                                    |
|                                                                                                    | tion date Actions | Apply                      |            |         | Delete s    | elected ) Re | efresh list                                                                                                    |
|                                                                                                    | tion data Autorea | Assiv                      |            | <br>    | Delete s    | elected Re   | efesh list                                                                                                    |
|                                                                                                    | tion date Actions | Assiv                      |            | <br>    | Delete      | elected   Re | efresh list                                                                                                    |
|                                                                                                    | ton dale Actions  | Apply                      |            | <br>    | Delete s    | elected Re   | efresh list                                                                                                    |
|                                                                                                    | ton dale Actions  | Appy                       |            | <br>    | Delete s    | elicted ) Re | etesh lot                                                                                                    |
|                                                                                                    | ton da Adona      | Anny                       |            | <br>    | Delete s    | elected ] Re | etesh lot                                                                                                    |
|                                                                                                    | too da Adina      | Auty                       |            | <br>    | Deletes     | elected ) R  | teresta interesta interes |
| Automatically generated and biok<br>Want bit name • If same Vision pothins. Water type Waters Autors (Cont | in an Adam        | Away                       |            |         |             |              | efech lot                                                                                                    |

Figure 6. Setting up new manual worklist. 1 = Setup tab, 2 = New manual work list.

15. Select the Assays tab on the left-hand side of the main window. Depending on the sample type, click therascreen\_PIK3CA\_FFPE Assay Profile from the list of available assay profiles. Click the blue arrow to select the assay profile. If the assay profile name is truncated, point to the assay profile to see the full name (Figure 7).

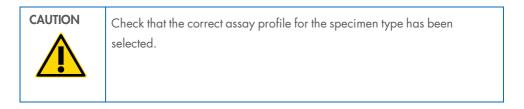

| iii i       | Selage Approval Architer                    | XT or                                            |   |                                              |                                    |                              |                         | đ      | ) 🚔  | <b>a</b> | Contracted |
|-------------|---------------------------------------------|--------------------------------------------------|---|----------------------------------------------|------------------------------------|------------------------------|-------------------------|--------|------|----------|------------|
|             |                                             |                                                  |   | Creat                                        | e work list   Select assay pr      | ofiles and define assay deta | ls                      |        |      |          |            |
| · ·         | Annay profile name<br>Deraksreen_PIGCA_JFPE | <ul> <li>Wrs. Reg P</li> <li>1.0.1 16</li> </ul> |   | Jonecard array provine<br>Ansay profile name | Short name                         | Version Reg. Pos.            | # samples New ship tube | •      |      |          | _          |
|             |                                             |                                                  | 2 |                                              |                                    |                              |                         |        |      |          | 1          |
| ies -       |                                             |                                                  |   |                                              |                                    |                              |                         |        |      |          |            |
|             |                                             |                                                  |   |                                              |                                    |                              |                         |        |      |          |            |
|             |                                             |                                                  |   |                                              |                                    |                              |                         |        |      |          |            |
|             |                                             |                                                  |   |                                              |                                    |                              |                         |        |      |          |            |
|             |                                             |                                                  |   |                                              |                                    |                              |                         |        |      |          |            |
|             |                                             |                                                  |   |                                              |                                    |                              |                         |        |      |          |            |
|             |                                             |                                                  |   |                                              |                                    |                              |                         |        |      |          |            |
|             |                                             |                                                  |   |                                              |                                    |                              |                         |        |      |          |            |
|             |                                             |                                                  |   |                                              |                                    |                              |                         |        |      |          |            |
|             |                                             |                                                  |   | Ansay position                               |                                    |                              |                         |        |      |          |            |
|             |                                             |                                                  |   | Messages                                     |                                    |                              |                         |        |      |          |            |
|             | Rotor type<br>72/Well Rotor (*              | Tree positions                                   |   | The current work list does not con           | tain an assay profile. Add an assa | y profile. (470014)          |                         |        |      |          | Â          |
|             | 100ume<br>25.00 pl 1                        |                                                  |   |                                              |                                    |                              |                         |        |      |          |            |
|             | Show only compatible Assa                   | y Profiles                                       |   |                                              |                                    |                              |                         |        |      |          | ÷          |
| rd work lat |                                             |                                                  |   |                                              |                                    |                              | Save and close Reset    | t Save | Care |          |            |

Figure 7. Setting up new manual worklist: Choosing assay profile name. 1 = Assays tab, 2 = Available assay profiles with the assay profile.

16. In the Selected assay profiles window, enter the number of test samples to be tested, excluding the number of run controls (Figure 8).

| Create usofs field ( Solieit assay profiles and define assay) details                                                                                                    |  | } |
|----------------------------------------------------------------------------------------------------|--|---|
| Alan public sere • (ma                                                                                                    |  | } |
|                                                                                                    |  |   |
|                                                                                                    |  |   |
| Ana pantar<br>To make and the second second se |  |   |
| Choe only compatible Assign Profiles                                                                                                    |  |   |

Figure 8. Create work list main window. 1 = Add the number of samples.

- 17. Click the Kit information tab. Select **Enter kit information manually** and enter the following kit information (Figure 9):
  - Kit bar code
  - Material number
  - Lot number
  - Kit expiry date

|         | Directory         Approval         Actainers         Survey         Approval         Actainers         Survey         Approval         Actainers         Survey         Approval         Actainers         Survey         Approval         Actainers         Survey         Approval         Actainers         Survey         Approval         Actainers         Survey         Approval         Actainers         Survey         Approval         Actainers         Survey         Actainers         Survey         Actainers         Survey         Actainers         Survey         Actainers         Survey         Actainers         Survey         Actainers         Survey         Actainers         Survey         Actainers         Survey         Actainers         Survey         Actainers         Survey         Actainers         Survey         Survey <t< th=""><th>Alanta Borlin Calcago Dorte</th></t<> | Alanta Borlin Calcago Dorte |
|---------|----------------------------------------------------------------------------------------------------|-----------------------------|
|         | Create work list   Edit Kit information                                                                                                    |                             |
| ation 🕻 | Kintowawi                                                                                                    |                             |
|         | Control Advanced in Handwall     Kinderstanding     Kinderstanding     Kinderstanding     Kinderstanding     Kinderstanding     Kinderstanding     Kinderstanding                                                                                                    |                             |
|         |                                                                                                    |                             |
|         |                                                                                                    |                             |
|         |                                                                                                    |                             |
|         |                                                                                                    |                             |
|         |                                                                                                    |                             |

Figure 9. Create work list main window. 1 = Kit information tab, 2 = Enter the kit information.

 Click the Samples tab to enter the sample information. Enter the sample names manually (Figure 10).

**Note**: Ensure that the correct sample names are entered before starting the Rotor-Gene AssayManager run.

|                                               |                          |                                                                                                    | Create work list   Edit samples |  |
|-----------------------------------------------|--------------------------|----------------------------------------------------------------------------------------------------|---------------------------------|--|
| Sample details                                |                          |                                                                                                    |                                 |  |
| Pos. Style Sample ID<br>1  Positive Control 2 | Status Sample type<br>PC | Targets         Assay           T1_Control.T1_IC         FFPE           T2_E542K.T2_IC         T3 #545K                                                                                          | Sample comment                  |  |
| 4<br>5<br>6<br>7<br>7                         |                          | T3 E545K T3 E5450<br>T4_E545A<br>T5_O546E<br>T6_H1047R<br>empty tube<br>empty tube                                                                                                    |                                 |  |
| 9 a NTC                                       | NTC                      | T1_Gontol, T1_IC FFPE<br>T2_E54X, T2_IC<br>T3_E54X, T3_E54K0<br>T4_E5454<br>T6_0546E<br>T6_0102/R<br>empty labe<br>empty labe                                                                    |                                 |  |
| 17 m<br>19<br>20<br>21<br>22<br>23<br>24      | Test                     | T1_Control, T1_IC         FFPE           T2_E54X, T2_IC         T3_E54X, T3_E540           T4_E5454         T5_0546E           T5_0546E         T6_H10/R           empty tube         empty tube |                                 |  |
| 25 1                                          | Test                     | T1_Control, T1_IC ///PPE<br>T2_E542K, T2_IC                                                                                                    |                                 |  |
| 27<br>28<br>29<br>30<br>31<br>32              |                          | T4_E545A<br>T5_O546E<br>T6_H1047R<br>empty tube<br>empty tube                                                                                                    |                                 |  |
| 33 a<br>34<br>35<br>36                        | Test                     | T1_Contol, T1_IC<br>T2_E542K, T2_IC<br>T3_E545K, T2_IC<br>T3_E545K, T2_E5450<br>T4_E545A                                                                                                    |                                 |  |

Figure 10. Create work list main window. 1= Samples tab, 2 = Entering sample names.

19. Click the Properties tab and enter the name of the worklist. After the worklist name has been entered, ensure that the "is editable" and "work list is complete boxes" are checked. Click Apply in the bottom right-hand corner to apply the worklist. A new window will appear (Figure 11).

| Rotor-Gene AssayM | fanager                                       | and the second second sec | - 0                                                     |
|-------------------|-----------------------------------------------|----------------------------------------------------------------------------------------------------|---------------------------------------------------------|
| CIAGEN            | >>><br>Approval Archive Service Configuration |                                                                                                    | Atlanta Barrin Chicago Contenund                        |
|                   |                                               | Create work list   Edit properties                                                                                                    |                                                         |
| Assays            | Properties                                    |                                                                                                    | Messages                                                |
| Kit information   | Work list name<br>WORKUIST_A_100119           |                                                                                                    | The work list is ready to be applied.                   |
| Samples           | Default name                                  |                                                                                                    |                                                         |
| Properties >      | Work list                                     |                                                                                                    |                                                         |
|                   | Created                                       |                                                                                                    |                                                         |
|                   | Last modified                                 |                                                                                                    |                                                         |
|                   | Last applied                                  |                                                                                                    |                                                         |
|                   |                                               |                                                                                                    |                                                         |
|                   | External order ID                             |                                                                                                    |                                                         |
|                   |                                               |                                                                                                    |                                                         |
|                   |                                               |                                                                                                    |                                                         |
|                   |                                               |                                                                                                    |                                                         |
|                   |                                               |                                                                                                    |                                                         |
|                   |                                               |                                                                                                    |                                                         |
|                   |                                               |                                                                                                    |                                                         |
|                   |                                               |                                                                                                    |                                                         |
|                   |                                               |                                                                                                    | -                                                       |
| Print work list   | l                                             | Export Save and doar                                                                                                    | Reset Save Cancel Appy                                  |
|                   | eed Mode                                      | Export Save like code                                                                                                    | Rest Save Cancel Appy<br>January 10, 2019 Gina Doe → [] |

Figure 11. Create work list main window. 1 = Properties tab, 2 = Entering worklist name, 3 = Select is editable and the work list is complete, 4 = Apply.

20. Enter the experiment name into the **Experiment name** field. Select a cycler from the list of available cyclers and ensure that the **Ring attached** box is checked (Figure 12).

Once all steps have been performed, click **Start run**. The RGQ icon at the top left of the screen will turn green to indicate that the run has started.

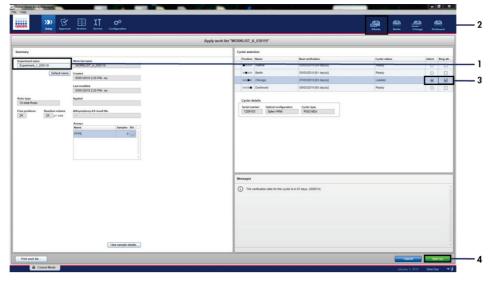

Figure 12. Applying work list and run start. 1 = Enter experiment name, 2 = Instrument selection, 3 = Ensure that Ring attached is selected, 4 = Start run.

**Note**: The Cycler icon changes its appearance depending on the progress and the result of the run. Full descriptions of these cycler icons can be found in the *Rotor-Gene AssayManager Core Application User Manual*.

Example cycler icons are shown in Figure 13.

| Cycler 1       | Cycler 1<br>Progress Indicator                                           | Cycler 1                     | Cycler 1                                                                       |
|----------------|--------------------------------------------------------------------------|------------------------------|--------------------------------------------------------------------------------|
| Cycler idle    | Cycler working<br>The progress indicator<br>visualizes the run progress. | Run finished<br>successfully | Run stopped<br>(either by clicking "Stop<br>Process" or an error<br>occurred). |
| Cycler 1       | Cycler 1                                                                 | VER<br>Cycler 1              | Cycler 1                                                                       |
| Cycler offline | Cycler activated                                                         | Invalid<br>verification      | Run stopped and cycler offline                                                 |

Figure 13. Cycler icons that may be displayed.

21. Once the run is complete, click **Finish run**. The Release and go to approval dialog box will open (Figure 14).

**Note**: During the run process, the amplification curves will be displayed and updated in real time. A progress indicator at the bottom left will show the remaining time.

| Important: | Do | not | close | down | the | window | when | the | run | is | in | progress. |
|------------|----|-----|-------|------|-----|--------|------|-----|-----|----|----|-----------|
|------------|----|-----|-------|------|-----|--------|------|-----|-----|----|----|-----------|

|                       | Cycler idle | Run started                    | Run finished |
|-----------------------|-------------|--------------------------------|--------------|
| Cycler<br>Icon        | Cycler 1    | Cycler 1<br>Progress Indicator | Cycler 1     |
| Progress<br>Indicator | -           | Remaining time                 | Ready        |
| Label of<br>button    | -           | Stop process                   | Finish run   |

Figure 14. Finishing a run. 1 - Finish run.

22. Click **Release and go to approval** to enter the Approval tab and release the Rotor-Gene Q instrument (Figure 15). The RGQ icon at the top-right of the screen will change from green to blue indicating that the instrument is ready to perform another run. Regardless of whether a run is successful or not, the run must be released and approved. For a list of potential failures and error codes presented in Rotor-Gene AssayManager see the *Rotor-Gene AssayManager Core Application User Manual* and the *Rotor-Gene AssayManager Gamma Plug-in User Manual*.

| Position      | Name       | Run status     |     |
|---------------|------------|----------------|-----|
|               | Chicago    | Run Successful |     |
| Experiment n  | ame        |                |     |
| Experimen     | t_1_030119 |                |     |
|               |            |                |     |
| Errors during | run        |                |     |
|               |            |                | -02 |
|               |            |                | Ψ.  |
| Comment       |            |                |     |
|               |            |                |     |
|               |            |                |     |
| Password      |            |                |     |
| Dioween       |            |                |     |
|               |            |                |     |
|               |            |                |     |

Figure 15. Finish Run pop up window. 1 = Release and go to approval.

23. Select the experiment in the Assay selection window of the Approval environment and click **Start approval** (Figure 16).

| ~ | Experiment 🔺        | Assay                  | # samples | Operator | Run date            | Status |  |
|---|---------------------|------------------------|-----------|----------|---------------------|--------|--|
| • | Experiment_1_030119 | therascreen_PIK3CA_FFP | 6         | Gina Doe | 03/01/2019 14:29:41 |        |  |
|   |                     |                        |           |          |                     |        |  |
|   |                     |                        |           |          |                     |        |  |
|   |                     |                        |           |          |                     |        |  |
|   |                     |                        |           |          |                     |        |  |
|   |                     |                        |           |          |                     |        |  |
|   |                     |                        |           |          |                     |        |  |
|   |                     |                        |           |          |                     |        |  |
|   |                     |                        |           |          |                     |        |  |
|   |                     |                        |           |          |                     |        |  |
|   |                     |                        |           |          |                     |        |  |
|   |                     |                        |           |          |                     |        |  |
|   |                     |                        |           |          |                     |        |  |
|   |                     |                        |           |          |                     |        |  |
|   |                     |                        |           |          |                     |        |  |
|   |                     |                        |           |          |                     |        |  |
|   |                     |                        |           |          |                     |        |  |
|   |                     |                        |           |          |                     |        |  |
|   |                     |                        |           |          |                     |        |  |
|   |                     |                        |           |          |                     |        |  |

Figure 16. Starting the release process in the Approval environment. 1 = Assay selected to approve, 2 = Start approval.

Raw data, Processed data, Experiment, Assay, and Audit trail information can be found in the Plots and information section (1). Assay results can be found in the Results section (2).

If the Positive Control and No Template Control are within an acceptable range, the Sample Status column will report **Valid**; otherwise an **Invalid** sample status will be reported.

If either of the run controls fails, then the run will be invalidated. All samples will be flagged as **ASSAY\_INVALID**.

See Rotor-Gene AssayManager *therascreen* PIK3CA Assay Profile flags for instructions on how to proceed.

**Note:** The assay profile contains all of the rules for automatic assay and sample analysis and result interpretation. The software will therefore assess the validity or invalidity of samples and controls automatically.

24. Click Release/report data. The Release/report data window will open (Figure 17).

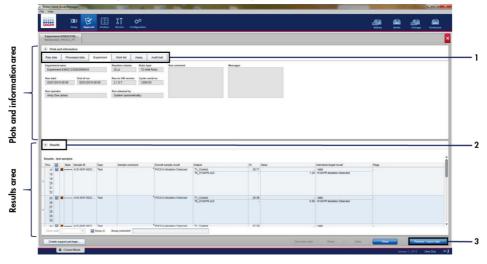

Figure 17. Example of assay results main windows. 1 = Experiment tab in the Plots and information area. 2 = Results area, 3 = Release/report data.

25. Click OK to save the experiment to the archive, create a LIMS output, and run report (Figure 18). Run reports and LIMS exports will be saved in the default report directory. The default directory can be found in the Default data export directories section in the Configuration tab.

| Release / report data                                                        |
|------------------------------------------------------------------------------|
| Password                                                                     |
| Messages After release, the test results are moved to the archive. (2165157) |
| OK Cancel                                                                    |

Figure 18. Example of Release/report data window.

26. To view an experiment stored in the experiment archive, click **Archive** and search for the experiment using the search criteria in the Filter Options section. Click **Apply filter** to search. Select an experiment by checking the check box next to the experiment you would like to view and click **Show assays** (Figure 19).

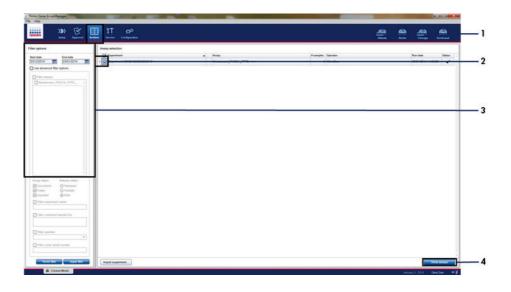

Figure 19. Example of Experiment Archive main window. 1 = Archive tab, 2 = Search options, 3 = Selecting experiment name, 4 = Show assays tab.

# Results

Analysis and mutation calls are performed automatically by the *therascreen* PIK3CA Assay Profile when a run is completed. The following information explains how the *therascreen* PIK3CA Assay Profile makes the analysis and mutation calls.

## Analysis

The PCR cycle at which the fluorescence from a particular reaction crosses the predefined threshold value given by the *therascreen* PIK3CA Assay Profile is defined as the  $C_T$  value.  $C_T$  values indicate the quantity of specific input DNA. Low  $C_T$  values indicate higher input DNA levels and high  $C_T$  values indicate lower input DNA levels. Reactions in which fluorescence crosses the threshold value on or before this  $C_T$  value are classed as positive.

By using the Control Reaction to assess the DNA sample, it is possible, based on the  $C_T$  values obtained, to determine if the samples contain DNA levels that are suitable for analysis, and which samples require dilution prior to analysis.

Assessing the samples using the different mutation reaction mixes to determine their respective  $C_T$  values allows the *therascreen* PIK3CA Assay Profile to perform a calculation to determine the  $\Delta C_T$  value of the sample using the equation:

 $\Delta C_T = [mutation assay C_T value] - [control assay C_T value]$ 

Based on predetermined analytical  $C_T$  and  $\Delta C_T$  values, the *therascreen* PIK3CA Assay Profile qualitatively determines the mutation status of the DNA samples and reports if a sample contains a mutation(s).

The run controls (PC, NTC, and the IC) are assessed to ensure that acceptable  $C_T$  values are met and the reactions have been performed successfully.

If the sample Control  $C_T$  is below the acceptable range this means that DNA input is too high and the sample needs to be diluted as described in Rotor-Gene AssayManager *therascreen* PIK3CA Assay Profile flags.

All of these assessments are performed automatically and require no manual interpretation. The system automatically checks run validity and sample validity criteria and will not report mutation status in the event of an invalid sample or invalid run.

The Rotor-Gene AssayManager software determines the result for each biomarker target by combining all relevant analysis results according to core analysis algorithms such as normalization, sample, and assay rules defined in the corresponding assay profile.

The following results may be assigned to an individual sample:

- PIK3CA Mutation Detected
- No Mutation Detected
- INVALID: If one or more flags are assigned to the sample during analysis by the Rotor-Gene AssayManager software that are defined to set the target result to INVALID.

**Note**: If an error has occurred during the run, the samples in the Rotor-Gene Q MDx 5plex HRM must be disposed of and not be retested.

# Rotor-Gene AssayManager therascreen PIK3CA Assay Profile flags

All possible flags corresponding to the Rotor-Gene AssayManager Gamma Plug-in are listed in the Rotor-Gene AssayManager Gamma Plug-in User Manual.

Table 5 lists the possible flags that may be generated by the *therascreen* PIK3CA Assay Profiles, their meaning, and actions to be taken.

The flag names are constructed to provide information on the affected component of the kit, the sample or control affected, and the failure mode.

For example:

- PC\_CTRL\_ASSAY\_FAIL = The Positive Control (PC), Control Assay (CTRL\_ASSAY) has failed (FAIL).
- NTC\_INT\_CTRL\_FAIL = The No Template Control (NTC), Internal Control (INT\_CTRL) has failed (FAIL).
- SAMPLE\_CTRL\_HIGH\_CONC = The sample (SAMPLE), Control Assay (CTRL) has a High Concentration (HIGH\_CONC).

#### Table 5. Software flags used by the PIK3CA Assay Profiles

| Flag                      | Meaning                                                                                              | Action                                                                                                    |
|---------------------------|----------------------------------------------------------------------------------------------------|----------------------------------------------------------------------------------------------------|
| IC_ABOVE_ACCEPTED_RANGE   | Invalid run.<br>IC value above the<br>specification range in PC<br>or NTC tubes.                     | Repeat run.                                                                                                    |
|                           | Invalid sample.<br>IC in sample above the<br>specification range.                                    | Retest the sample once; after retest if sample IC $C_T$ is still above acceptable range, re-extract the sample. If the sample IC is still above the acceptable range after re-extraction and two rounds of testing, then the sample should be reported as indeterminate. |
| (PC)_ABOVE_ACCEPTED_RANGE | Invalid run.<br>PC above the<br>specification range.                                                 | Repeat run.                                                                                                    |
| (PC)_BELOW_ACCEPTED_RANGE | Invalid run.<br>PC below the<br>specification range.                                                 | Repeat run.                                                                                                    |
| IC_BELOW_ACCEPTED_RANGE   | Invalid run.<br>IC below the specification<br>range in PC or NTC<br>tubes.                           | Repeat run.                                                                                                    |
|                           | Invalid sample.<br>IC in sample below the<br>specification range                                     | Retest the sample once; after retest if sample IC $C_T$ is still below acceptable range, re-extract the sample. If the sample IC is still below the acceptable range after re-extraction and two rounds of testing, then the sample should be reported as indeterminate. |
| UNEXPECTED_CT_VALUE       | Invalid run.<br>C <sub>τ</sub> value has been<br>detected in NTC.                                    | Repeat run.                                                                                                    |
| NO_CT_VALUE               | Invalid PC or IC.<br>No C <sub>T</sub> value for PC in PC<br>tubes or for IC in PC and<br>NTC tubes. | Repeat run.                                                                                                    |
|                           | Invalid sample.<br>No Cī value in sample.                                                            | Retest the sample once; after retest if there is still no sample IC $C_T$ , re-extract the sample. If there is still no sample IC after re-extraction and two rounds of testing, then the sample should be reported as indeterminate.                                    |

Table continued on next page

| Flag                   | Meaning                                                                                       | Action                                                                                                    |
|------------------------|-----------------------------------------------------------------------------------------------|----------------------------------------------------------------------------------------------------|
| DNA_INPUT_TOO_HIGH     | Invalid sample.<br>Sample Control C <sub>T</sub> value<br>below the Control<br>working range. | Sample is too concentrated and must be diluted. Follow instructions in Control $C_{\rm T}$ value.                                                                                                    |
| ABOVE_ACCEPTED_RANGE   | Invalid sample.<br>Sample Control C₁ value<br>above the Control<br>working range.             | Retest the sample once; after retest if the<br>Control C <sub>T</sub> value is still above the Control<br>working range, re-extract the sample. If the<br>Control C <sub>T</sub> value is still above the Control<br>working range after re-extraction and two<br>rounds of testing, then the sample should be<br>reported as indeterminate. |
| T1_CONTROL_NO_CT_VALUE | Invalid sample.<br>No C⊤ value for sample in<br>sample control tubes.                         | Retest the sample once; after retest if sample<br>has no C <sub>T</sub> , re-extract the sample. If the sample<br>still has no C <sub>T</sub> after re-extraction and two<br>rounds of testing, then the sample should be<br>reported as indeterminate.                                                                                      |

#### Table 5 . Software flags used by the PIK3CA Assay Profiles, continued

**Note**: If a retested sample is invalid for a different reason upon repeat, this is still classed as a second repeat and a re-extraction of the sample should be performed.

### Control C<sub>T</sub> value

There are two possible flags for invalid sample due to Control CT value:

 DNA\_INPUT\_TOO\_HIGH: Sample is too concentrated and will overload the mutation assays. In order to obtain a valid sample result, the sample must be diluted. Samples should be diluted on the basis that diluting by half will increase the CT by 1. Samples should be diluted using the water provided in the kit (Water for Dilution [Dil.]). To calculate the required Control  $C_T$  shift ( $X_R$ ) and estimate the dilution factor required (Table 7 6):

$$X_R = 25 - X$$
 (FFPE specimens)

where 25 is given the target Control  $C_T$  for the diluted sample and X is an actual Control  $C_T$  of sample to be diluted.

If X is not a whole number then round up to the next whole number, e.g., 2.1 is rounded up to 3.0. This value is  $X_R$ . Obtain the dilution factor required from Table 6.

| X <sub>R</sub> | Dilution factor | Sample ratio | Dil. ratio |  |
|----------------|-----------------|--------------|------------|--|
| 1              | 2-fold          | 1            | 1          |  |
| 2              | 4-fold          | 1            | 3          |  |
| 3              | 8-fold          | 1            | 7          |  |
| 4              | 16-fold         | 1            | 15         |  |
| 5              | 32-fold         | 1            | 31         |  |
| 6              | 64-fold         | 1            | 63         |  |

#### Table 6. Calculation of dilution factor

 ABOVE\_ACCEPTED\_RANGE and T1\_CONTROL\_NO\_CT\_VALUE: The quantity of DNA is insufficient for mutation analysis. Retest the sample where sufficient DNA eluate is available (>30 µl). If the quantity of DNA is still insufficient upon retest, re-extract from fresh FFPE sections. If not possible, the sample should be reported as indeterminate.

# Performance Characteristics:

# Analytical performance:

The specific performance characteristics of the *therascreen* PIK3CA RGQ PCR Kit were determined in studies using FFPE tissue specimens collected from breast cancer patients and 12 FFPE human cell-line specimens (FFPE cell-line specimens) that harbor known *PIK3CA* mutations detected by the assay, plus one *PIK3CA* wild-type specimen (i.e., no mutations claimed to be detected by the *therascreen* PIK3CA RGQ PCR Kit in exons 7, 9, and 20).

# Limit of blank (LoB):

The LoB is defined in CLSI guideline EP17-A2 as the highest measurement result that is likely to be observed (with a stated probability) for a blank sample. For the *therascreen* PIK3CA RGQ PCR Kit this is the data point that corresponds to the upper 95% percentile in the mutationnegative samples. The LoB was determined by the analysis of 56 individual clinical wild-type FFPE specimens (30 RES specimens and 26 CNB specimens) tested in duplicate per sample for each of three *therascreen* PIK3CA RGQ PCR Kit lots generating 336 data points total. The LoB values for each of the mutation assays (in terms of  $\Delta$ CT) detected by the *therascreen* PIK3CA RGQ PCR Kit were verified to be above the  $\Delta$ CT cutoff values determined for each of the assays and are summarized below (Table 7) along with the false-positive call rates obtained.

| Exon | Mutation | Base change | LoB (∆C <sub>T</sub> value) | False positive<br>call rate (%) |
|------|----------|-------------|-----------------------------|---------------------------------|
| 7    | C420R    | 1258T>C     | 7.57                        | 0.94                            |
| 9    | E542K    | 1624G>A     | 5.09                        | 1.88                            |
|      | E545A    | 1634A>C     | 13.03                       | 0.00                            |
|      | E545D    | 1635G>T     | 9.19                        | 0.31                            |
|      | E545G    | 1634A>G     | 13.03                       | 0.00                            |
|      | E545K    | 1633G>A     | 6.74                        | 1.57                            |
|      | Q546E    | 1636C>G     | 13.03                       | 0.00                            |
|      | Q546R    | 1637A>G     | 8.72                        | 0.00                            |
| 20   | H1047L   | 3140A>T     | 12.63                       | 0.94                            |
|      | H1047R   | 3140A>G     | 9.80                        | 1.25                            |
|      | H1047Y   | 3139C>T     | 7.61                        | 0.63                            |

#### Table 7. Summary of LoB results

## Limit of detection (LoD):

A study was conducted to determine the LoD of each of the 11 *PIK3CA* mutations. LoD was defined as the lowest amount of mutant DNA in a background of wild-type DNA at which a mutant sample will provide mutation positive results in 95% of the test results (C<sub>95</sub>). The LoDs for the 11 *PIK3CA* mutation assays of the *therascreen* PIK3CA RGQ PCR Kit are reported as MAF. To determine the LoD for each mutation, breast cancer FFPE clinical specimens or FFPE cell-line DNA with different percentages of mutation were prepared at low DNA input by serially diluting in a FFPE clinical wild-type background. For each *PIK3CA* mutation, the percentage of correct calls was assessed across dilution levels using three different *therascreen* PIK3CA RGQ PCR Kit lots with 24 replicates tested per kit lot per five to six MAF levels. The LoD for each mutation was determined as the highest value (in terms of MAF) across all *therascreen* PIK3CA RGQ PCR Kit lots. To verify the LoD, mutation samples at the determined LoD were tested and the positive test rate verified in the repeatability and reproducibility study.

| Exon | Mutation | COSMIC* ID | Base change | LoD (% MAF)        |  |
|------|----------|------------|-------------|--------------------|--|
| 7    | C420R    | 757        | 1258T>C     | 2.41†              |  |
| 9    | E542K    | 760        | 1624G>A     | 5.47‡              |  |
|      | E545A    | 12458      | 1634A>C     | 3.54†              |  |
|      | E545D    | 765        | 1635G>T     | 2.69‡              |  |
|      | E545G    | 764        | 1634A>G     | 4.98 <sup>‡</sup>  |  |
|      | E545K    | 763        | 1633G>A     | 4.13 <sup>‡</sup>  |  |
|      | Q546E    | 6147       | 1636C>G     | 4.50 <sup>†</sup>  |  |
|      | Q546R    | 12459      | 1637A>G     | 6.08 <sup>‡</sup>  |  |
| 20   | H1047L   | 776        | 3140A>T     | 2.56 <sup>‡</sup>  |  |
|      | H1047R   | 775        | 3140A>G     | 3.13 <sup>‡</sup>  |  |
|      | H1047Y   | 774        | 3139C>T     | 14.04 <sup>†</sup> |  |

Table 8. LoD for tissue specimens established using low DNA input samples derived from FFPE clinical specimens and FFPE cell-line specimens

MAF: Mutant allele frequency.

\* COSMIC: Catalogue of somatic mutations in cancer: https://cancer.sanger.ac.uk/cosmic.

<sup>†</sup> LoD values were established using DNA from cell-line specimens.

<sup>‡</sup> LoD values were established using DNA from clinical specimens.

## Genomic DNA input range

The *therascreen* PIK3CA RGQ PCR Kit does not use a specific concentration of DNA as determined by spectrophotometry. DNA input is based on the Control Reaction  $C_T$  result, which is used to indicate that there is sufficient amplifiable DNA present in the sample. The Control  $C_T$  working range was determined using a total of 20 wild-type FFPE clinical specimens generating 107 data points. The Control  $C_T$  working range was set using calculated tolerance intervals. The control reaction  $C_T$  range was established as 23.23 to 33.38  $C_T$ .

## DC<sub>T</sub> cutoff values

The assay cutoff value is a specific  $\Delta C_T$  value used to determine whether a sample is classed as positive or negative for a *PIK3CA* mutation. Samples that generate  $\Delta C_T$  values at or below the cutoff are classified as *PIK3CA* mutation positive (i.e., *PIK3CA* Mutation Detected) and  $\Delta C_T$ values generated above the cutoff are classified as *PIK3CA* mutation negative (i.e., No Mutation Detected). A mixture of cell-line, clinical specimens, and pre-extracted cell-line DNA were used to establish the cutoff values of each mutation. The cutoffs were chosen with respect to the following parameters: false-positive fraction, false-negative fraction and assay sensitivity.

The cutoff for each assay within the therascreen PIK3CA RGQ PCR Kit is shown in Table 9.

| Assay  | Cutoff value ( $\Delta C_T$ ) |
|--------|-------------------------------|
| C420R  | ≤6.0                          |
| E542K  | ≤4.8                          |
| E545A  | ≤10.0                         |
| E545D  | ≤7.5                          |
| E545G  | ≤9.5                          |
| E545K  | ≤6.5                          |
| Q546E  | ≤10.0                         |
| Q546R  | ≤7.0                          |
| H1047L | ≤10.0                         |
| H1047R | ≤7.0                          |
| H1047Y | ≤6.2                          |

#### Table 9. Cutoff values for each mutation assay when testing DNA from tissue specimens

### Effect of DNA input on $\Delta C_T$ values (linearity):

The DNA input level is defined as the total quantity of amplifiable DNA in a sample as determined by the  $C_T$  values from the *PIK3CA* control reaction. To demonstrate that the performance of the *therascreen* PIK3CA RGQ PCR Kit is consistent across the control reaction  $C_T$  range (23.23 to 33.38), a 9-level serial dilution with varying DNA input levels with the upper and lower levels being outside of the Control Reaction  $C_T$  working range (23.23–33.38  $C_T$ ), were evaluated with mutation-positive samples. Three different specimen types were used in this study: clinical FFPE resection specimens, cell-line FFPE specimens, and gDNA pre-extracted from cell lines. The MAFs were held constant while DNA input was varied. The target  $C_T$  values for dilutions levels 1 and 9, for each mutation, were approximately 23.00 and 33.50, respectively. Both values were targeted to be outside of the control reaction  $C_T$  range.

The evaluation was performed using one therascreen PIK3CA RGQ PCR Kit lot with three replicates tested per DNA level. The data was analyzed using regression analysis to determine the linear range. For the assay to be determined as linear across the DNA input range, there should be no change across the range in  $\Delta C_{I}$ , i.e., there is no statistically significant linear, guadratic or cubic effect. Overall, the  $\Delta C_{\rm T}$  values measured at different total DNA input levels were consistent across the working range of the therascreen PIK3CA RGQ PCR Kit for mutations E542K, E545D, E545G, E545A, H1047Y, Q546E, C420R, and H1047R, i.e., these assays did not show a statistically significant p-value (p>0.05) for the linear, guadratic, and cubic effects fitted for all models tested. The E545K, Q546R, and H1047L assays are not linear for  $\Delta C_T$  across the tested DNA input range. A linear range for the E545K assay was observed between C<sub>T</sub> 24.08 and 31.02. A linear range for the Q546R assay was observed between  $C_T$  24.28 and 32.69. A linear range for the H1047L assay was observed between  $C_T$  25.74 and 31.61. An investigation determined that the non-linear effects had no effect on the performance of the E545K and H1047L assays. However, an effect on the Q546R assay performance was determined; samples at LoD may be called false negative when the DNA input is high (approximately Control  $C_{T}$  23); however, the probability of this occurring is extremely low, approximately 0.0052%.

# Assay specificity (cross-reactivity/specificity):

The *therascreen* PIK3CA RGQ PCR Kit is comprised of six separate reaction mixes: a single Control Reaction that detects a region in exon 15 of the *PIK3CA* gene and 11 mutation assays that detect *PIK3CA* mutations. There is no reaction that specifically measures the wild-type *PIK3CA* sequence at exons 7, 9, or 20. The *therascreen* PIK3CA RGQ PCR Kit No Mutation Detected result is inferred by the absence of any positive mutation results.

To assess whether cross-reactivity between mutations detected by the assay has been correctly accounted for in the setting of the analytical cutoff values, mutant-positive clinical specimens and cell-line specimens, were tested in duplicate using three lots of the *therascreen* PIK3CA RGQ PCR Kit at low DNA input and low MAF% and high DNA input and high MAF% (generating 240 data points total). Within this study, there was one instance of cross-reactivity between E545D and H1047R, and one instance between C420R and H1047R. There were also four instances of mutant nonspecific amplification between the high MAF sample E545A and H1047L. Overall, 6/240 data points showed mutant nonspecific amplification. The six data points showing mutant nonspecific amplification were sporadic and inconsistent with other replicates from the same sample. These results were therefore not considered to be a result of cross-reactivity is unidirectional i.e., if a double H1047R and H1047L sample is seen, this will only be reported as H1047R Mutation Detected. This rule is incorporated in to the automated therascreen\_PIK3CA\_FFPE Assay Profile algorithm.

## Interference:

#### Effects of necrotic tissue

To evaluate the potential interference of necrotic tissue content in breast cancer FFPE specimens on the performance of the *therascreen* PIK3CA RGQ PCR Kit, FFPE clinical specimens from SOLAR-1 with both *therascreen* PIK3CA RGQ PCR Kit and next generation sequencing (NGS) results were analyzed. A total of 180 *PIK3CA* mutant-negative specimens by NGS and 199 *PIK3CA* mutant-positive by NGS were evaluated, which included CNB and RES specimens. Percent necrosis, as identified by a pathologist, varied from 0 to 10% for mutant-negative and 0 to 20% for mutant-positive samples.

For both mutant-positive and mutant-negative FFPE specimens, 20 samples had *therascreen* PIK3CA RGQ PCR Kit results that were discordant with the expected NGS results. These results were from 17 mutant-negative and two mutant-positive samples with less than 5% necrotic content, and one mutant-negative sample with less than 10% necrotic content; thus, it is unlikely that necrosis was the reason for the discordant results. The results support the use of the *therascreen* PIK3CA RGQ PCR Kit with breast cancer FFPE specimens with necrotic tissue content up to 20%.

### Effects of hemoglobin and exogenous substances

The effect of potential interfering substances introduced from the FFPE extraction kit (an exogenous substance) or from the sample itself (hemoglobin) on assay performance were measured by comparison of  $\Delta C_T$  between interferent spiked and control spiked extracts of each mutant and comparison of the correct calls for wild-type DNA samples.

The exogenous substances present in the DNA extraction process tested were:

• Paraffin wax

- Xylene
- Ethanol
- Buffer ATL
- Proteinase K
- Buffer AL
- Buffer AW1
- Buffer AW2

Samples to be spiked with exogenous interferents were first normalized to  $C_T$  30.00 and then diluted with wild-type (also normalized to  $C_T$  30.00) to give the  $\Delta C_T$  expected at a MAF representing 3x LoD. Samples spiked with hemoglobin (endogenous interferent) during the extraction process were not normalized to  $C_T$  30.00 or diluted to 3x LoD prior to mutation assessment, but used immediately following extraction. This was to avoid removing any variability that may have been introduced by the interferent.

The study required the preparation of a test sample set and a blank sample set (Buffer ATE for exogenous substances and water for hemoglobin). The test sample set included all mutant and wild-type samples spiked with an interferent. The blank sample set included mutant and wild-type samples spiked with an appropriate control substance. Samples tested with hemoglobin were spiked during the extraction process to reflect what would be introduced via the FFPE sample. The test concentration of hemoglobin and the estimated tissue volume used in the extraction process were based on CLSI guidelines (CLSI EP7-A2, Appendix D, 2005, Interference Testing in Clinical Chemistry; Approved Guideline). The recommended testing concentration of hemoglobin given in EP07-A, Appendix D, 2005 is 2 mg/ml. Samples tested with potential exogenous interferents were spiked following normalization to CT 30.00 and dilution to 3x LoD at a concentration representing the highest (worst-case) feasible level of the interfering substance carryover into a sample (10x concentration). In total, six replicates of each sample/interferent combination were tested with one *therascreen* PIK3CA RGQ PCR Kit lot. All mutation calls in both mutant and wild-type samples were as expected. Where a significant difference was observed between the spiked and control samples, this was within

acceptable intermediate precision of the assay and was, therefore within the inherent variability of the assay. The results demonstrated that these substances did not interfere with the call results of the *therascreen* PIK3CA RGQ PCR Kit.

# Lot interchangeability

The *therascreen* PIK3CA RGQ PCR System utilizes the QIAamp DSP DNA FFPE Tissue Kit, for isolation of DNA and the *therascreen* PIK3CA RGQ PCR Kit for the amplification of DNA and detection of *PIK3CA* mutation status. Lot-to-lot reproducibility was demonstrated using three lots of the QIAamp DSP DNA FFPE Tissue Kit and three lots of the *therascreen* PIK3CA RGQ PCR Kit. The overall percentage of correct calls across lots for all mutation-positive and wild-type samples was 96.8% (363/375).

# Specimen handling

The reproducibility of the QIAamp DSP DNA FFPE Tissue Kit was examined using sections taken from 11 FFPE specimen blocks; four *PIK3CA* mutant clinical breast cancer specimens, six *PIK3CA* mutant cell-line specimens and one wild-type clinical breast cancer specimen. For each specimen, extractions were carried out in triplicate by two operators, at three sites, yielding a total of 18 data points per specimen. At each site the testing was conducted using one lot of the QIAamp DSP DNA FFPE Tissue Kit and one lot of the *therascreen* PIK3CA RGQ PCR Kit reagents. All valid mutant and wild-type specimen results yielded the expected overall mutation status result (correct call = 100%, 18/18 for each specimen). Across specific *PIK3CA* mutation calls, the proportion of correct calls was 97.92% supporting the reproducibility and repeatability for the *therascreen* PIK3CA RGQ PCR Kit at the pre-analytical step of DNA isolation.

# Repeatability and reproducibility

The precision and reproducibility of the *therascreen* PIK3CA RGQ PCR Kit was investigated by testing DNA extracted from FFPE clinical breast cancer specimens for *PIK3CA* mutations E542K, E545G, E545K, H1047L, H1047R, and Q546R, and cell-line FFPE samples for *PIK3CA* mutations C420R, E545A, E545D, H1047Y, Q546E, and Q546R. Wild-type FFPE clinical breast specimens were also included in the study (Table 11).

To demonstrate repeatability, samples at two mutation levels (LoD and 3x LoD) were tested in duplicate with two runs per day, by three operators across 20 non-consecutive days resulting in 120 data points at one site (located in the United Kingdom) except for samples at LoD with E545A and Q546R *PIK3CA* mutations. Samples with E545A and Q546R mutations at LoD were evaluated for six days at one site by three operators, with two runs and four replicates for a total of 144 measurements to demonstrate repeatability. For reproducibility two runs per day were performed per operator (three operators per site) by two additional sites (both located in the USA) over 10 days to give an additional 60 data points for each additional site, except for samples at LoD with E545A and Q546R *PIK3CA* mutations. Samples at LoD with E545A and Q546R *PIK3CA* mutations. Samples at LoD with E545A and Q546R *PIK3CA* mutations. Samples at LoD with E545A and Q546R *PIK3CA* mutations. Samples at LoD with E545A and Q546R *PIK3CA* mutations by three operators, with two runs and four replicates for a total of 144 measurements per site, 432 in total across three sites. At each site, samples were tested using two *therascreen* PIK3CA RGQ PCR Kit lots (three lots across three sites). One to two lots of QIAamp DSP DNA FFPE Tissue Kit were used to extract DNA from FFPE specimens. Samples were prepared at low DNA input levels where a control C<sub>T</sub> value of approximately 30 was targeted.

Mutation-positive samples were only run with the control reaction mix and the relevant reaction mix of the mutation of interest. The Wild-type sample was run with all reaction mixes. To create the mutation-positive and wild-type samples, multiple extractions from a single clinical specimen were performed and pooled to generate the volume of sample required for the study design. The clinical specimens used had previously been determined to be mutation-positive or negative for *PIK3CA* mutations by testing with the *therascreen* PIK3CA RGQ PCR Kit.

For each sample, the proportion of correct calls is shown in Table 10 for repeatability and in Table 11 for reproducibility.

| Table 10. Assay repeatability - proportion of correct calls for PIK3CA mutations tested in DNA samples obtained from |  |
|----------------------------------------------------------------------------------------------------|--|
| FFPE tissue specimens                                                                                                |  |

| Exon | Mutation  | Mutation level | Fractional<br>proportion of<br>valid results | Correct calls, % | Lower two-sided<br>95% Cl |
|------|-----------|----------------|----------------------------------------------|------------------|---------------------------|
| NA   | Wild type | NA             | 108/120                                      | 90.00            | 83.18                     |
| 7    | C420R     | LoD<br>3x LoD  | 120/120<br>120/120                           | 100.00<br>100.00 | 96.97<br>96.97            |
| 9    | E542K     | LoD<br>3x LoD  | 119/119<br>120/120                           | 100.00<br>100.00 | 96.95<br>96.97            |
|      | E545A     | LoD*<br>3x LoD | 144/144<br>120/120                           | 100.00<br>100.00 | 97.47<br>96.97            |
|      | E545D     | LoD<br>3x LoD  | 120/120<br>120/120                           | 100.00<br>100.00 | 96.97<br>96.97            |
|      | E545G     | LoD<br>3x LoD  | 120/120<br>120/120                           | 100.00<br>100.00 | 96.97<br>96.97            |
|      | E545K     | LoD<br>3x LoD  | 118/120<br>120/120                           | 98.33<br>100.00  | 94.11<br>96.97            |
|      | Q546E     | LoD<br>3x LoD  | 120/120<br>120/120                           | 100.00<br>100.00 | 96.97<br>96.97            |
|      | Q546R     | LoD*<br>3x LoD | 139/140<br>119/119                           | 99.29<br>100.00  | 96.08<br>96.95            |
| 20   | H1047L    | LoD<br>3x LoD  | 117/120<br>120/120                           | 97.50<br>100.00  | 92.87<br>96.97            |
|      | H1047R    | LoD<br>3x LoD  | 120/120<br>120/120                           | 100.00<br>100.00 | 96.97<br>96.97            |
|      | H1047Y    | LoD<br>3x LoD  | 117/120<br>120/120                           | 97.50<br>100.00  | 92.87<br>96.97            |

NA: Not applicable.

\* Samples at LoD with E545A and Q546R *PIK3CA* mutations were evaluated for six days at one site by three operators, with two runs and four replicates for a total of 144 measurements.

| Exon | Mutation  | Mutation level | Fractional<br>proportion of<br>valid results | Correct calls, % | Lower two-sided<br>95% Cl |
|------|-----------|----------------|----------------------------------------------|------------------|---------------------------|
| NA   | Wild type | NA             | 222/240                                      | 92.50            | 88.41                     |
| 7    | C420R     | LoD<br>3x LoD  | 240/240<br>240/240                           | 100.00<br>100.00 | 98.47<br>98.47            |
| 9    | E542K     | LoD<br>3x LoD  | 237/239<br>240/240                           | 99.16<br>100.00  | 97.01<br>98.47            |
|      | E545A     | LoD*<br>3x LoD | 431/432<br>240/240                           | 99.77<br>100.00  | 98.73<br>98.47            |
|      | E545D     | LoD<br>3x LoD  | 238/240<br>240/240                           | 99.17<br>100.00  | 97.02<br>98.47            |
|      | E545G     | LoD<br>3x LoD  | 240/240<br>240/240                           | 100.00<br>100.00 | 98.47<br>98.47            |
|      | E545K     | LoD<br>3x LoD  | 238/240<br>240/240                           | 99.17<br>100.00  | 97.02<br>98.47            |
|      | Q546E     | LoD<br>3x LoD  | 240/240<br>240/240                           | 100.00<br>100.00 | 98.47<br>98.47            |
|      | Q546R     | LoD*<br>3x LoD | 421/424<br>239/239                           | 99.29<br>100.00  | 97.95<br>98.47            |
| 20   | H1047L    | LoD<br>3x LoD  | 230/240<br>240/240                           | 95.83<br>100.00  | 92.47<br>98.47            |
|      | H1047R    | LoD<br>3x LoD  | 240/240<br>240/240                           | 100.00<br>100.00 | 98.47<br>98.47            |
|      | H1047Y    | LoD<br>3x LoD  | 234/240<br>240/240                           | 97.50<br>100.00  | 94.64<br>98.47            |

Table 11. Assay reproducibility – proportion of correct calls for *PIK3CA* mutations tested in DNA samples obtained from FFPE tissue specimens

NA: Not applicable.

\* Samples at LoD with E545A and Q546R PIK3CA mutations were evaluated for six days across three sites, by three operators, with two runs and four replicates for a total of 144 measurements per site, 432 total.

A variance component analysis was used to estimate the standard deviation for between-kit, between-run, between-operator, between-instrument, between-day, and within-run variability for repeatability and reproducibility. Across all variance components, the total standard deviation (SD) was  $\leq 1.32 \ \Delta C_T$  for LoD and  $\leq 0.63 \ \Delta C_T$  for 3x LoD for all *PIK3CA* mutations tested in the reproducibility testing. Across all mutant panel members, the SD was  $\leq 0.17 \ \Delta C_T$  for LoD and  $\leq 0.16 \ \Delta C_T$  for 3x LoD for between-lots (lot interchangeability). The SD for within-run variability (repeatability) was  $\leq 1.24 \ \Delta C_T$  for LoD and  $\leq 0.53 \ \Delta C_T$  for 3x LoD.

## Cross-contamination/analytical carryover

The purpose of this study was to evaluate the *therascreen* PIK3CA RGQ PCR Kit when high *PIK3CA* mutation-positive samples were tested adjacent to *PIK3CA* mutation-negative samples. This study investigated the probability of cross-contamination during the whole testing procedure (DNA extraction and subsequent testing with the *therascreen* PIK3CA RGQ PCR Kit).

This study was performed with H1047R (the mutation with highest prevalence) and wild-type FFPE cell-line specimens. Two independent sets of samples referred to as Set A and Set B were extracted following a predefined extraction matrix designed to introduce risk of sample cross-contamination. Two operators performed the extractions. A total of 18 extractions (nine per set) were carried out for the mutation positive (H1047R) samples. A total of 42 extractions (21 per set) were carried out for the wild-type samples. The extracts were assessed for mutation across ten PCR runs; five per sample set were set up consecutively by the same operator using the same equipment and Rotor-Gene Q instrument, with no other runs set up using this instrument between these runs. Extracts were tested with the control assay reaction mix (*therascreen* PIK3CA RGQ PCR Kit Tube 1) and mutation of interest (*therascreen* PIK3CA RGQ PCR Kit Tube 6).

The observed percentage of correct mutation calls for valid wild-type samples was 100%, demonstrating no cross-contamination of the wild-type samples by mutant samples sharing the same DNA extraction and run set up procedure.

## Accuracy: Comparison to the analytical reference method

To demonstrate the accuracy of the *therascreen* PIK3CA RGQ PCR Kit relative to a validated NGS assay, an accuracy study was conducted using FFPE clinical specimens from breast cancer patients randomized in the SOLAR-1 trial and for which there was sufficient quantity of specimen available for testing with the NGS comparator assay. Of these 453 clinical specimens, 385 met the NGS comparator specimen requirements for tissue volume and tumor content and 379 yielded a valid result for NGS.

Samples with valid results for both NGS and the *therascreen* PIK3CA RGQ PCR Kit were analyzed with NGS as the reference to assess the positive percent agreement (PPA), negative percent agreement (NPA), and overall percent agreement (OPA). These percentages, together with the corresponding two-sided 95% confidence intervals (CI), calculated using the Clopper-Pearson Exact method, are summarized in Table 12.

#### Table 12. Analysis of agreement for FFPE tissue specimens

| Measure                    | Percent agreement (N) | Two-sided 95% CI |  |
|----------------------------|-----------------------|------------------|--|
| Positive percent agreement | 99.0 (197/199)        | 96.4, 99.9       |  |
| Negative percent agreement | 90.0 (162/180)        | 84.7, 94.0       |  |
| Overall percent agreement  | 94.7 (359/379)        | 92.0, 96.7       |  |

For the 20 overall mutation status discordant results, two samples with *therascreen* PIK3CA RGQ PCR Kit negative results had NGS-positive results, while 18 samples with *therascreen* PIK3CA RGQ PCR Kit-positive results gave NGS-negative results. Of the two samples with *therascreen* PIK3CA RGQ PCR Kit negative results that had NGS-positive results, both were detected by the NGS at MAF levels below the *therascreen* PIK3CA RGQ PCR Kit LoD. Of the 18 samples determined positive by the *therascreen* PIK3CA RGQ PCR Kit and negative by NGS, 11 were low positive (within one  $\Delta C_T$  of the cutoff using the *therascreen* PIK3CA RGQ PCR Kit and herefore low positive samples). One case was detected as H1047L (3140A>T)

by the *therascreen* PIK3CA RGQ PCR Kit but detected as H1047I (3139\_3140CA>AT) by the NGS assay. The underlying cause for the six remaining discordant results was not identified.

Table 13 shows the PPA of the target with NGS as the orthogonal method.

| Mutation* | Positive percent agreement (N) | Two-sided 95% CI |
|-----------|--------------------------------|------------------|
| C420R     | 100.0 (4/4)                    | 39.8, 100.0      |
| E542K     | 100.0 (27/27)                  | 87.2, 100.0      |
| E545G     | 100.0 (3/3)                    | 29.2, 100.0      |
| E545K     | 100.0 (49/49)                  | 92.7, 100.0      |
| E545A     | 100.0 (2/2)                    | 15.8, 100.0      |
| Q546E     | 100.0 (1/1)                    | 2.5, 100.0       |
| Q546R     | 50.0 (1/2)                     | 1.3, 98.7        |
| H1047L    | 100.0 (12/12)                  | 73.5, 100.0      |
| H1047R    | 98.1 (101/103)                 | 93.2, 99.8       |

Table 13. Analysis of agreement for FFPE tissue specimens by specific mutation

\* All 11 PIK3CA mutations were detected in tissue specimen in the SOLAR-1 trial (Table 14).

# Clinical performance

The *therascreen* PIK3CA RGQ PCR Kit is intended to be used as a companion diagnostic test to aid clinicians in identifying breast cancer patients who may be eligible for treatment with PIQRAY (alpelisib) based on the presence of one or more *PIK3CA* mutations detected in clinical FFPE breast tumor tissue specimens.

#### Clinical outcome data

The SOLAR-1 study, CBYL719C2301, was a randomized, double-blind, placebo-controlled, international, multicenter Phase III clinical trial determining the efficacy and safety of treatment with PIQRAY (alpelisib) plus fulvestrant versus placebo plus fulvestrant in men and postmenopausal women with HR+, HER2-negative advanced breast cancer that progressed on or after aromatase inhibitor treatment. A total of 572 breast cancer patients were enrolled into two cohorts, with or without a *PIK3CA* mutation. Patients were randomized to receive either PIQRAY (alpelisib) 300 mg plus fulvestrant or placebo plus fulvestrant in a 1:1 ratio. Randomization was stratified by presence of lung and/or liver metastasis and previous treatment with CDK4/6 inhibitor(s).

The primary endpoint for the study was progression-free survival (PFS) using Response Evaluation Criteria in Solid Tumors (RECIST v1.1), based on investigator assessment in advanced breast cancer patients enrolled with a *PIK3CA* mutation. Other secondary endpoints included PFS for patients without *PIK3CA* mutation, as well as overall survival (OS), overall response rate (ORR) and clinical benefit rate (CBR) by *PIK3CA* cohort (i.e., with or without *PIK3CA* mutation).

*PIK3CA* mutation status for screening and enrollment of patients was determined centrally by a clinical trial assay (CTA) or the *therascreen* PIK3CA RGQ PCR Kit, testing FFPE breast cancer tumor specimens. Of the 572 patients randomized in SOLAR-1, 177 patients (30.9% of the study population, including 172 *PIK3CA* mutation-positive and five *PIK3CA* mutation-negative patients) were randomized using the *therascreen* PIK3CA RGQ PCR Kit. All other patients (395) were randomized using the CTA (69.1% of the study population, including 169 *PIK3CA* mutation-positive and 226 *PIK3CA* mutation-negative patients).

PIQRAY (alpelisib) in combination with fulvestrant demonstrated superiority over fulvestrant alone for the primary endpoint of PFS per investigator assessment using RECIST 1.1 in the *PIK3CA* mutant cohort. An estimated 35% risk reduction in disease progression or death was observed in favor of the PIQRAY (alpelisib) plus fulvestrant arm, relative to the placebo plus fulvestrant arm (Hazard ratio [HR] = 0.65; 95% CI: 0.50, 0.85; p = 0.0013, based on a two-sided stratified log-rank test). Median PFS was prolonged by a clinically meaningful 5.3 months, from 5.7 months in the placebo plus fulvestrant arm to 11.0 months in the PIQRAY (alpelisib) plus fulvestrant arm to 11.0 months in the PIQRAY (alpelisib) plus fulvestrant arm (Figure 20).

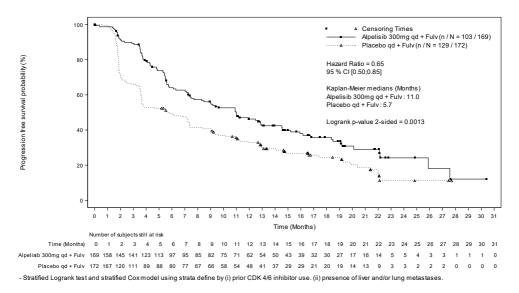

#### Figure 20. Kaplan-Meier plot of PFS by treatment in the PIK3CA mutant patients randomized in SOLAR-1.

Samples from the 395 patients who were randomized using the CTA were retested retrospectively by the *therascreen* PIK3CA RGQ PCR Kit and yielded 389 samples evaluable by *therascreen* PIK3CA RGQ PCR Kit (98.5%) with six patient samples not evaluable by *therascreen* PIK3CA RGQ PCR Kit (Table 15).

| F    | Martin    |       | Providence - | Frequency in FFPE<br>tissue specimens |
|------|-----------|-------|--------------|---------------------------------------|
| Exon | Mutation* |       | Base change  | N = 374 (%)                           |
| 7    | C420R     | 757   | 1258 T>C     | 6 (1.6)                               |
| 9    | E542K     | 760   | 1624 G>A     | 66 (17.6)                             |
|      | E545A     | 12458 | 1634 A>C     | 4 (1.1)                               |
|      | E545D     | 765   | 1635 G>T     | 6 (1.6)                               |
|      | E545G     | 764   | 1634 A>G     | 9 (2.4)                               |
|      | E545K     | 763   | 1633 G>A     | 91 (24.3)                             |
|      | Q546E     | 6147  | 1636 C>G     | 1 (0.3)                               |
|      | Q546R     | 12459 | 1637 A>G     | 2 (0.5)                               |
| 20   | H1047L    | 776   | 3140 A>T     | 24 (6.4)                              |
|      | H1047R    | 775   | 3140 A>G     | 160 (42.8)                            |
|      | H1047Y    | 774   | 3139 C>T     | 5 (1.3)                               |

Table 14. Prevalence of *PIK3CA* mutations detected by the *therascreen* PIK3CA RGQ PCR Kit in tissue specimens in the SOLAR-1 clinical trial

\* A PIK3CA mutation-positive patient may have more than one mutation.

<sup>†</sup> COSMIC: Catalogue of somatic mutations in cancer: https://cancer.sanger.ac.uk/cosmic.

N = number of *PIK3CA* mutation-positive patients identified by FFPE tissue specimen in SOLAR-1.

### Table 15. Disposition of retrospective retested (CTA-enrolled) subjects (full analysis set, CTA-enrolled)

| therascreen PIK3CA<br>RGQ PCR Kit results | CTA positive<br>(N = 169) | CTA negative<br>(N = 226) | Total<br>(N = 395) |
|-------------------------------------------|---------------------------|---------------------------|--------------------|
| Valid                                     | 169 (100.0%)              | 220 (97.3%)               | 389 (98.5%)        |
| Positive                                  | 164 (97.0%)               | 11 (4.9%)                 | 175 (44.3%)        |
| Negative                                  | 5 (3.0%)                  | 209 (92.5%)               | 214 (54.2%)        |
| Invalid                                   | 0 (0%)                    | 6 (2.7%)                  | 6 (1.5%)           |

To evaluate concordance between the CTA and the *therascreen* PIK3CA RGQ PCR Kit, the concordance indices PPA, NPA, and OPA, together with the respective two-sided Clopper-Pearson Exact 95% confidence intervals were calculated.

Table 16 shows the *therascreen* PIK3CA RGQ PCR Kit evaluable subset using the CTA as the reference and indicates a high level of agreement between the CTA and *therascreen* PIK3CA RGQ PCR Kit results.

Table 17 uses the *therascreen* PIK3CA RGQ PCR Kit as the reference and indicates a high level of agreement between the CTA and *therascreen* PIK3CA RGQ PCR Kit results.

## Table 16. therascreen PIK3CA RGQ PCR Kit versus CTA (with CTA as reference)

| Measure of agreement             | Percent agreement, % | Two-sided 95% CI |  |
|----------------------------------|----------------------|------------------|--|
| Positive percent agreement (PPA) | 97.0                 | 93.2, 99.0       |  |
| Negative percent agreement (NPA) | 95.0                 | 91.2, 97.5       |  |
| Overall percent agreement (OPA)  | 95.9                 | 93.4, 97.6       |  |

### Table 17. therascreen PIK3CA RGQ PCR Kit versus CTA (with therascreen PIK3CA RGQ PCR Kit as reference)

| Measure of agreement             | Percent agreement, % | Two-sided 95% CI |
|----------------------------------|----------------------|------------------|
| Positive percent agreement (PPA) | 93.7                 | 89.0, 96.8       |
| Negative percent agreement (NPA) | 97.7                 | 94.6, 99.2       |
| Overall percent agreement (OPA)  | 95.9                 | 93.4, 97.6       |

Table 18 shows the PPA, NPA, and OPA estimates recalculated to adjust for enrichment due to the six missing *therascreen* PIK3CA RGQ PCR Kit results in the CTA mutation-negative patients.

| Measure of agreement             | Percent agreement, % | Two-sided 95% CI |
|----------------------------------|----------------------|------------------|
| Positive percent agreement (PPA) | 93.6                 | 90.1, 97.0       |
| Negative percent agreement (NPA) | 97.7                 | 95.6, 99.5       |
| Overall percent agreement (OPA)  | 95.9                 | 93.8, 97.8       |

#### Table 18. therascreen PIK3CA RGQ PCR Kit versus CTA (with therascreen PIK3CA RGQ PCR Kit as reference)

The primary PFS analysis for clinical utility of the *therascreen* PIK3CA RGQ PCR Kit demonstrated similar clinical efficacy to that determined in the SOLAR-1 study. Analysis of the *therascreen* PIK3CA RGQ PCR Kit mutant-positive patient subset (347 patients) demonstrated that patients randomized to the PIQRAY (alpelisib) plus fulvestrant arm had an estimated 36% lower risk of disease progression or death (HR = 0.64; 95% CI: 0.48, 0.85) than patients randomized to the placebo plus fulvestrant arm.

Sensitivity analyses assessed the impact of the missing *therascreen* PIK3CA RGQ PCR Kit data on PFS and demonstrated that the results were robust to missing data. For example, when assuming the six missing *therascreen* PIK3CA RGQ PCR Kit results were discordant with the CTA results, those *therascreen* PIK3CA RGQ PCR Kit mutation-positive patients randomized to the PIQRAY (alpelisib) plus fulvestrant arm had an estimated 37% lower risk of disease progression or death (HR = 0.63; 95% CI [0.47, 0.84]) than patients randomized to the placebo plus fulvestrant arm.

All CTA-enrolled mutation-positive patients were *therascreen* PIK3CA RGQ PCR Kit-evaluable and only six CTA-enrolled mutation-negative patients were *therascreen* PIK3CA RGQ PCR Kitunevaluable. Consequently, there was no bias in results through study sample evaluability.

PFS was also estimated in the *therascreen* PIK3CA RGQ PCR Kit-negative population and no PFS benefit was observed in those patients (HR = 0.85; 95% CI: 0.58, 1.25).

## Troubleshooting Guide

This troubleshooting guide may be helpful in solving any problems that may arise. For technical assistance and more information, please see our Technical Support Center at **www.qiagen.com/support** (for contact information, visit **www.qiagen.com**).

#### **Comments and suggestions**

#### No C<sub>T</sub> value flag in Positive Control (PC)

- a) Incorrect configuration of Check your pipetting scheme and repeat the PCR. the PCR
- b) The storage conditions for one or more kit components did not comply with the instructions given in Reagent Storage and Handling, page 22
   Check the storage conditions (see the kit label) of the reagents and use a new kit, if necessary.

#### Unexpected C<sub>T</sub> value flag in NTC

| Contamination occurred    | Ensure the area has been decontaminated. Repeat the PCR with new                 |
|---------------------------|----------------------------------------------------------------------------------|
| during preparation of the | reagents. If possible, close the PCR tubes directly after addition of the sample |
| PCR                       | to be tested. Make sure that work space and instruments are decontaminated       |
|                           | at regular intervals.                                                            |

#### Above acceptable range or Below acceptable range flag in PC

| Error during preparation of | Repeat the PCR ensuring accurate pipetting. |
|-----------------------------|---------------------------------------------|
| the PCR                     |                                             |

#### 'DNA input too high flag in the sample tube

| Sample is too concentrated | Dilute sample to increase C <sub>T</sub> value. Samples should be diluted using the water |
|----------------------------|-------------------------------------------------------------------------------------------|
|                            | provided in the kit (Water for Dilution [Dil.]).                                          |

#### **Comments and suggestions**

#### Above acceptable range flag in sample tube

Insufficient starting DNA template present in sample and an adequate nu

**Tissue specimens:** Retest one more time. If system shows the same flag second time, re-extract DNA using two slides from the same specimen of resected tissue and an adequate number of slides for CNBs to obtain 20 mm<sup>2</sup> and repeat PCR. If, after re-extraction, the system shows the same flag for the sample, retest for a second time. If the flag occurs again, the sample is not suitable for use. It should be recorded as indeterminate and no further testing carried out.

#### IC above acceptable range flag in the sample tube

Error during preparation of the PCR or inhibitor present in reaction Tissue specimens: Retes time, re-extract DNA us or an adequate number after re-extraction, the s

**Tissue specimens**: Retest one more time. If system shows the same flag a second time, re-extract DNA using two slides from the same specimen of resected tissue or an adequate number of slides for CNBs to obtain 20 mm<sup>2</sup> and repeat PCR. If, after re-extraction, the system shows the same flag for the sample, retest for a second time. If the flag occurs again, the sample is not suitable for use. It should be reported as indeterminate and no further testing carried out.

#### No C<sub>T</sub> value flag in T1 Control (sample)

No amplifiable DNA template present in sample **Tissue specimens**: Retest one more time. If system shows the same flag second time, re-extract DNA using two slides from the same specimen of resected tissue or an adequate number of slides for CNBs to obtain 20 mm<sup>2</sup> and repeat PCR. If, after re-extraction, the system shows the same flag for the sample, retest for a second time. If the flag occurs again, the sample is not suitable for use. It should be recorded as indeterminate and no further testing carried out.

## References

- Katso, R., Okkenhaug, K., Ahmadi, K., et al. (2001) Cellular function of phosphoinositide 3-kinases: implications for development, homeostasis, and cancer. Annu. Rev. Cell. Dev. Biol. 17, 615.
- Samuels, Y., Wang, Z., Bardelli, A., et al. (2004) High frequency of mutations of the PIK3CA gene in human cancers. Science. **304**, 554.
- Cancer Genome Atlas Network (2012). Comprehensive molecular portraits of human breast tumors. Nature. 490, 61.
- National Breast Cancer Foundation (2018). Breast cancer facts. Available at: www.nationalbreastcancer.org/breast-cancer-facts. Accessed: 14 January 2019.
- Siegel, R.L., Miller, K.D., Jemal, A. (2018). Cancer statistics, 2018. CA Cancer J. Clin. 68, 7.
- 6. Malvezzi, M., Carioli, G., Bertuccio, P., et al. (2018). European cancer mortality predictions for the year 2018 with focus on colorectal cancer. Ann. Oncol. **29**, 1016.

## **Contact Information**

For technical assistance and more information, please see our Technical Support Center at **www.qiagen.com/Support**, call 00800-22-44-6000, or contact one of the QIAGEN Technical Service Departments or local distributors (see back cover or visit **www.qiagen.com**).

# Symbols

The following symbols may appear on the packaging and labeling:

| Symbol           | Symbol definition                                                                     |
|------------------|---------------------------------------------------------------------------------------|
| CE               | Marking for European conformity                                                       |
| <b>∑</b> <n></n> | Contains reagents sufficient for <n> reactions</n>                                    |
| $\leq$           | Use by                                                                                |
| IVD              | in vitro diagnostic medical device                                                    |
| REF              | Catalog number                                                                        |
| LOT              | Lot number                                                                            |
| MAT              | Material number                                                                       |
| COMP             | Components                                                                            |
| CONT             | Contains                                                                              |
| NUM              | Number                                                                                |
| 紊                | Protect from light                                                                    |
| GTIN             | Global Trade Item Number                                                              |
| Rn               | R is for revision of the Instructions for Use (Handbook) and n is the revision number |
|                  | Temperature limitation                                                                |

| Symbol | Symbol definition            |
|--------|------------------------------|
|        | Manufacturer                 |
| i      | Consult instructions for use |
| Â      | Caution                      |

# Ordering Information

| Product                                | Contents                                                                                                    | Cat. no. |
|----------------------------------------|----------------------------------------------------------------------------------------------------|----------|
| therascreen PIK3CA RGQ PCR<br>Kit (24) | For 24 reactions: 6 Reaction Mixes,<br>Positive Control, <i>Taq</i> DNA Polymerase,<br>Water for NTC, and Water for Sample<br>Dilution                                                                                                    | 873111   |
| QIAamp DSP DNA FFPE Tissue Kit         |                                                                                                    |          |
| QIAamp DSP DNA FFPE Tissue<br>Kit (50) | For 50 DNA preps: QIAamp MinElute®<br>columns, Proteinase K, Buffers, and<br>Collection Tubes (2 ml)                                                                                                    | 60404    |
| Rotor-Gene Q MDx 5plex HRM and         | d accessories                                                                                                    |          |
| Rotor-Gene Q MDx 5plex HRM<br>Platform | Real-time PCR cycler and High Resolution<br>Melt analyzer with 5 channels (green,<br>yellow, orange, red, crimson) plus HRM<br>channel, laptop computer, software,<br>accessories: includes 1-year warranty on<br>parts and labor, installation and training<br>not included | 9002032  |
| Rotor-Gene Q MDx 5plex HRM<br>System   | Real-time PCR cycler and High Resolution<br>Melt analyzer with 5 channels (green,<br>yellow, orange, red, crimson) plus HRM<br>channel, laptop computer, software,<br>accessories: includes 1-year warranty on<br>parts and labor, installation and training                 | 9002033  |
| PCR Tubes, 0.2 ml (1000)               | 1000 thin-walled tubes for 1000<br>reactions of 20–50 µl                                                                                                    | 981005   |

| Strip Tubes and Caps, 0.1 ml<br>(2500) | 10 x 250 strips of 4 tubes and caps for 10,000 reactions                                                                   | 981106  |
|----------------------------------------|----------------------------------------------------------------------------------------------------|---------|
| Loading Block 72 x 0.1 ml<br>Tubes     | Aluminum block for manual reaction<br>setup with a single-channel pipet in 72 x<br>0.1 ml tubes                            | 9018901 |
| Loading Block 96 x 0.2 ml PCR<br>Tubes | Aluminum block for manual reaction<br>setup with a single-channel pipet in<br>96 x 0.2 ml PCR tubes                        | 9018905 |
| 72-Well Rotor                          | For holding Strip Tubes and Caps,<br>0.1 ml, with reaction volumes of 10–<br>50 µl; requires Locking Ring 72-Well<br>Rotor | 9018903 |
| Locking Ring 72-Well Rotor             | For locking Strip Tubes and Caps,<br>0.1 ml in the 72-Well Rotor                                                           | 9018904 |

For up-to-date licensing information and product-specific disclaimers, see the respective QIAGEN kit handbook or user manual. QIAGEN kit handbooks and user manuals are available at **www.qiagen.com** or can be requested from QIAGEN Technical Services or your local distributor.

# **Document Revision History**

| Date              | Changes                                                                                                    |
|-------------------|----------------------------------------------------------------------------------------------------|
| R1, November 2020 | Initial release                                                                                                    |
| R2, November 2021 | Removal throughout of references to and instructions related to testing DNA derived from plasma specimens with the PIK3CA kit |

This page intentionally left blank

This page intentionally left blank

This page intentionally left blank

#### Limited License Agreement for therascreen PIK3CA RGQ PCR Kit

Use of this product signifies the agreement of any purchaser or user of the product to the following terms:

- 1. The product may be used solely in accordance with the protocols provided with the product and this handbook and for use with components contained in the panel only. QIAGEN grants no license under any of its intellectual property to use or incorporate the enclosed components of this panel with any components not included within this panel except as described in the protocols provided with the product, this handbook, and additional protocols available at www.qiagen.com. Some of these additional protocols have been provided by QIAGEN users for QIAGEN users. These protocols have not been thoroughly tested or optimized by QIAGEN. QIAGEN enither quarantees them nor warrants that they do not infringe the rights of third-parties.
- 2. Other than expressly stated licenses, QIAGEN makes no warranty that this panel and/or its use(s) do not infringe the rights of third-parties.
- 3. This panel and its components are licensed for one-time use and may not be reused, refurbished, or resold.
- 4. QIAGEN specifically disclaims any other licenses, expressed or implied other than those expressly stated.
- 5. The purchaser and user of the panel agree not to take or permit anyone else to take any steps that could lead to or facilitate any acts prohibited above. QIAGEN may enforce the prohibitions of this Limited License Agreement in any Court, and shall recover all its investigative and Court costs, including attorney fees, in any action to enforce this Limited License Agreement or any of its intellectual property rights relating to the kit and/or its components.

Notice to Purchaser: The purchase of this product conveys to the purchaser the limited, non-transferable right to use only this amount of the product to practice the patented peptide nucleic acid (PNA) process solely for activities of the purchaser as set forth in deccompanying QIAGEN instruction manual or package insert, within the field of human diagnostics. By purchasing this product, the purchaser agrees not to: (1) resell the product in any form; (2) use the product for applications in forensics; or (3) use the product for purposes other than what is indicated in this Limited Use Label License. Further information about acquiring rights under patents held by Applied Biosystems LLC may be obtained by contacting the Licensing Department, Thermo Fisher Scientific, 5791 Van Allen Way, Carlsbad CA 92008: phone (760) 6037200: email outlicensing@lifetech.com.

For updated license terms and product-specific disclaimers, see www.qiagen.com.

Trademarks: QIACEN®, Sample to Insight<sup>®</sup>, QIAamp<sup>®</sup>, MinElute<sup>®</sup>, Rotor-Gene<sup>®</sup>, Rotor-Gene AssayManager<sup>®</sup>, *therascreen*<sup>®</sup> (QIAGEN Group); DNAZap™ [Thermo Fisher Scientific, Inc.); PIQRAY<sup>®</sup> (Novartis AG). Registered names, trademarks, etc. used in this document, even when not specifically marked as such, are not to be considered unprotected by law.

1127106 Nov-21 HB-2635-TW-001 © 2021 QIAGEN, all rights reserved.

Ordering www.qiagen.com/shop | Technical Support support.qiagen.com | Website www.qiagen.com